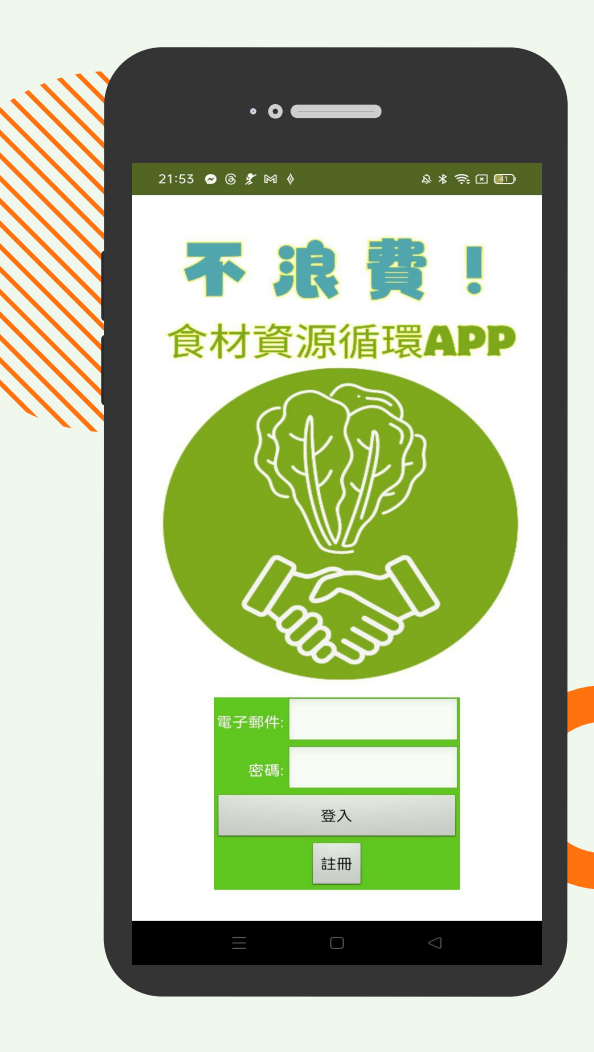

# **App Inventor**  邁向卓越講座 林庚叡、楊師宸、楊師廷、林祐灝

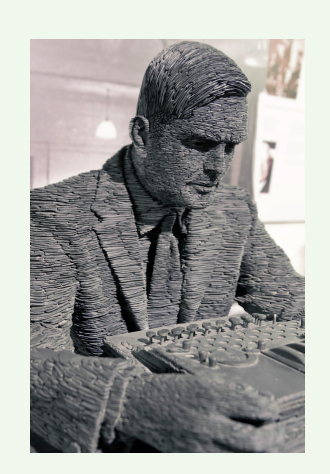

"Those who can imagine anything, can create the impossible." 能夠想像任何事的人,可以創造不可能。」

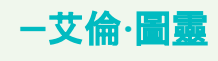

**Content**

**Introduction 01**

團隊背景與介紹

## **02**

### **learning**

從 Scratch 到 App Inventor 的學習

## **03**

**School Learning Journey**

App Inventor 學校 學習歷程分享

## **04**

**Computational Thinking**

應用運算思維以 App Inventor 解決 現實生活問題

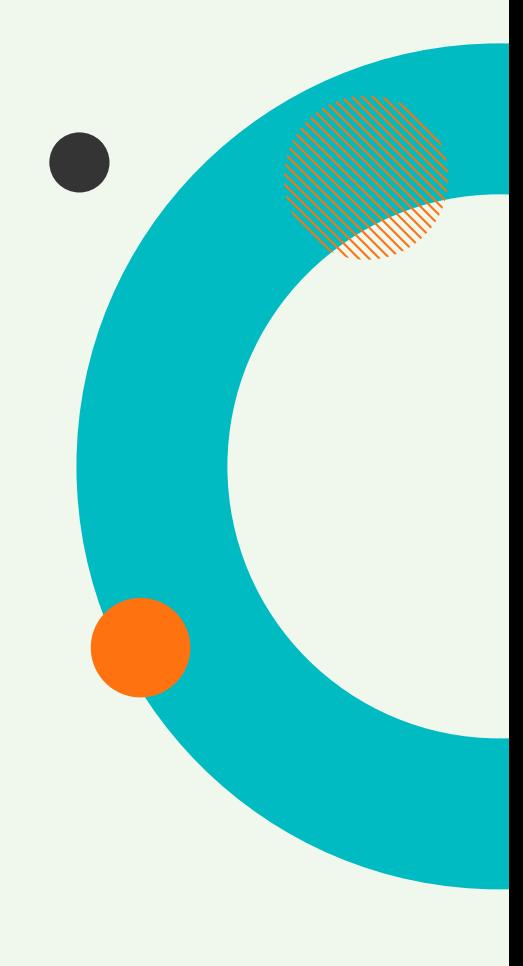

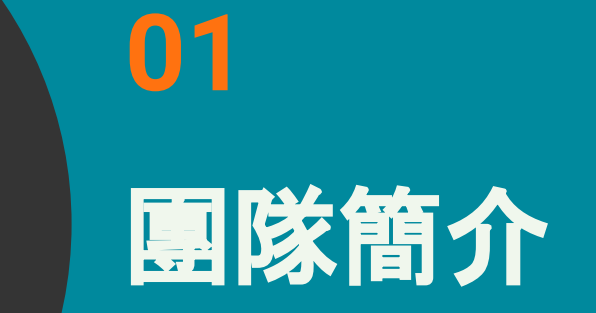

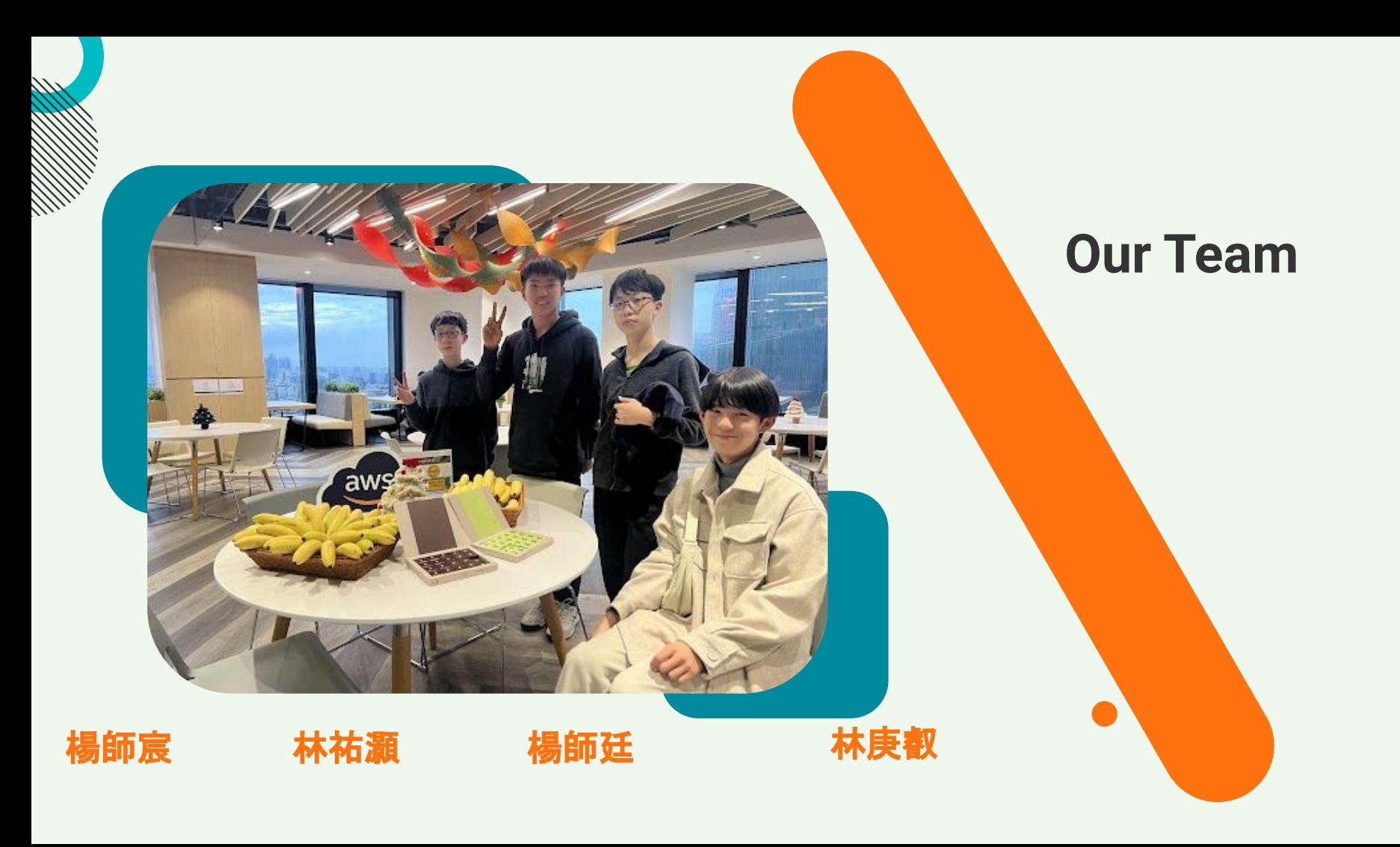

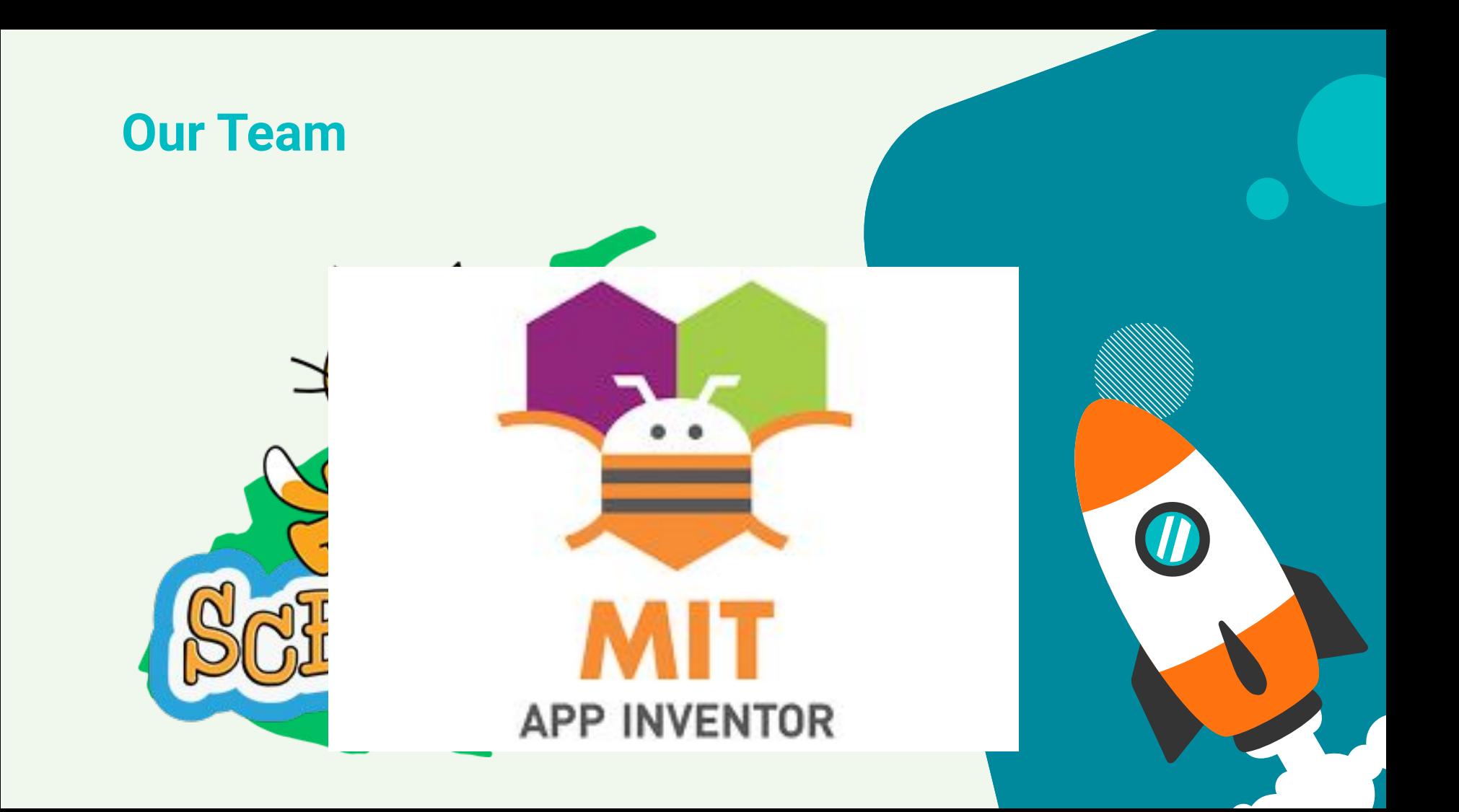

### 宜蘭縣青少年發明展

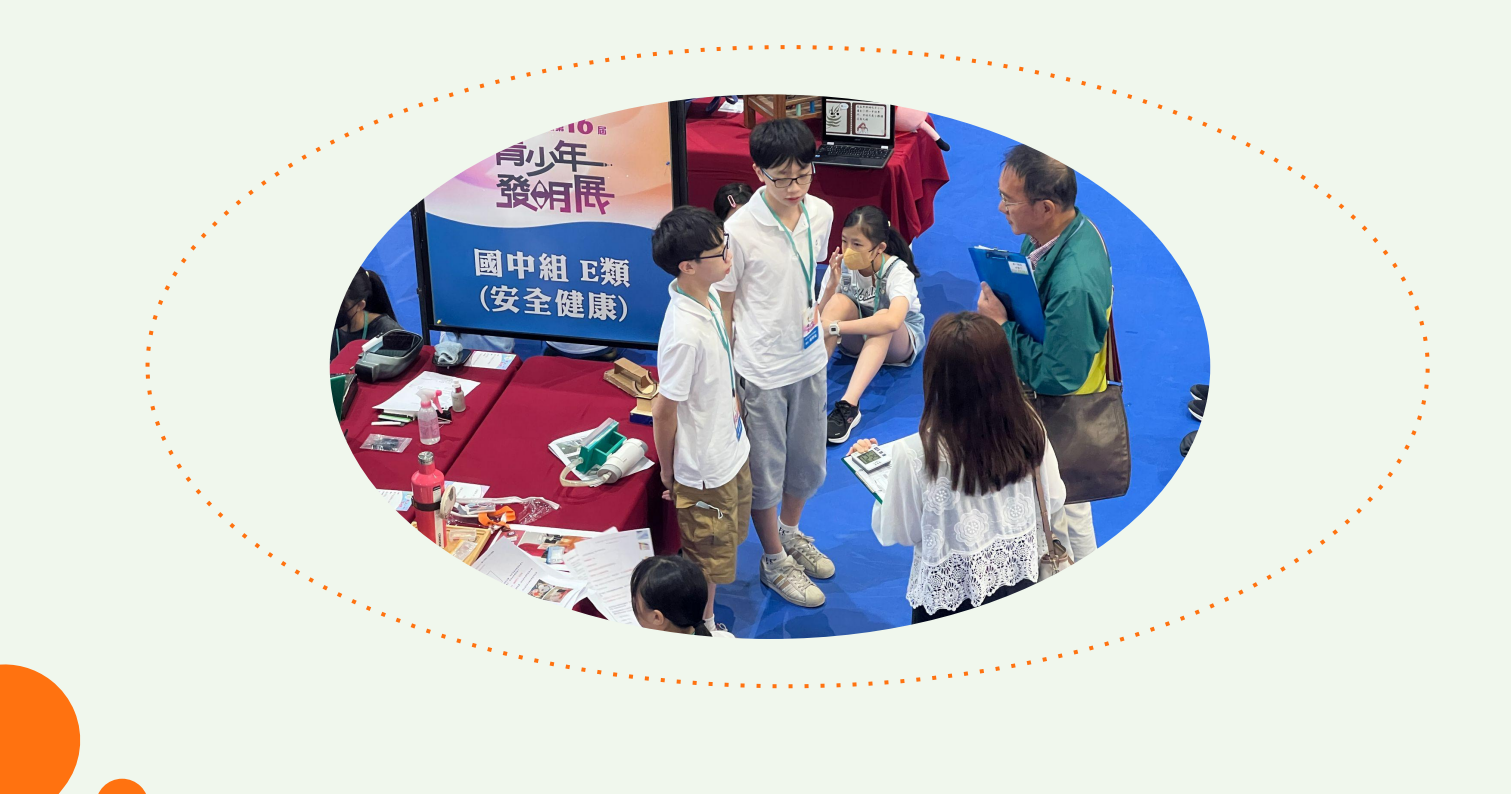

### 宜蘭縣宜蘭縣科展

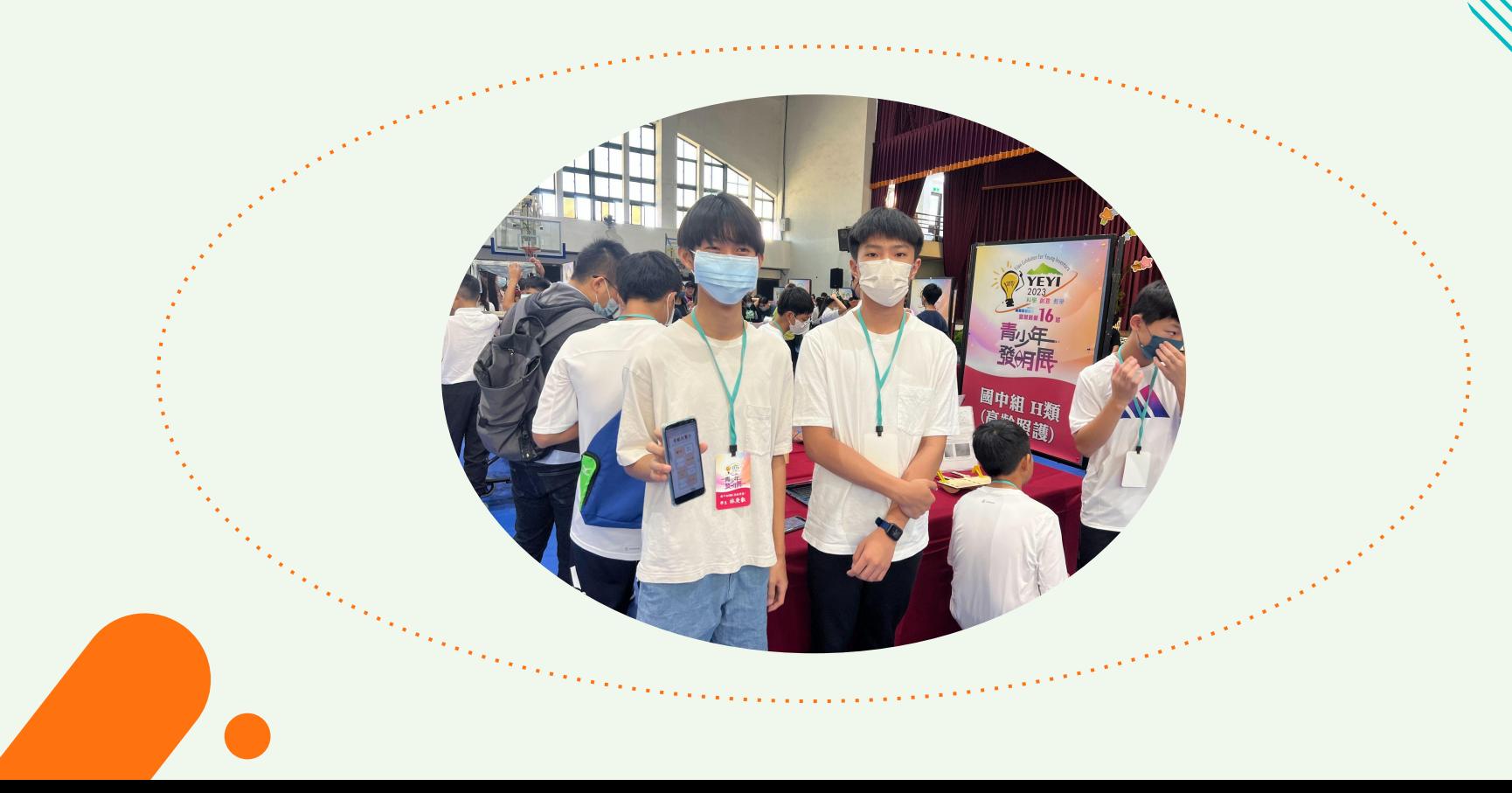

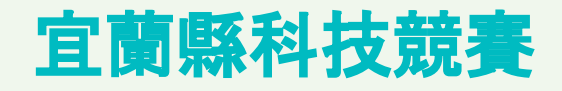

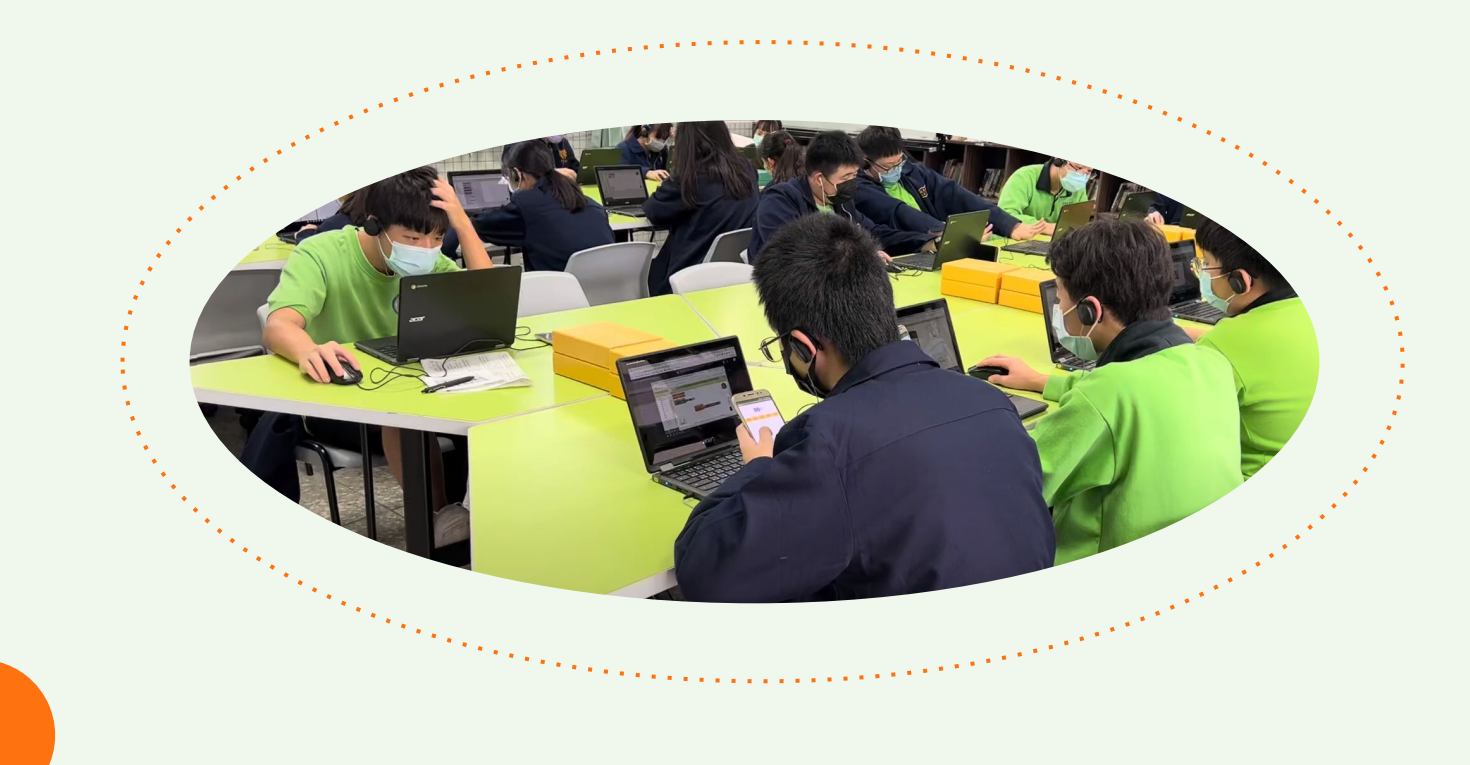

### 全國資訊科技創意實作競賽

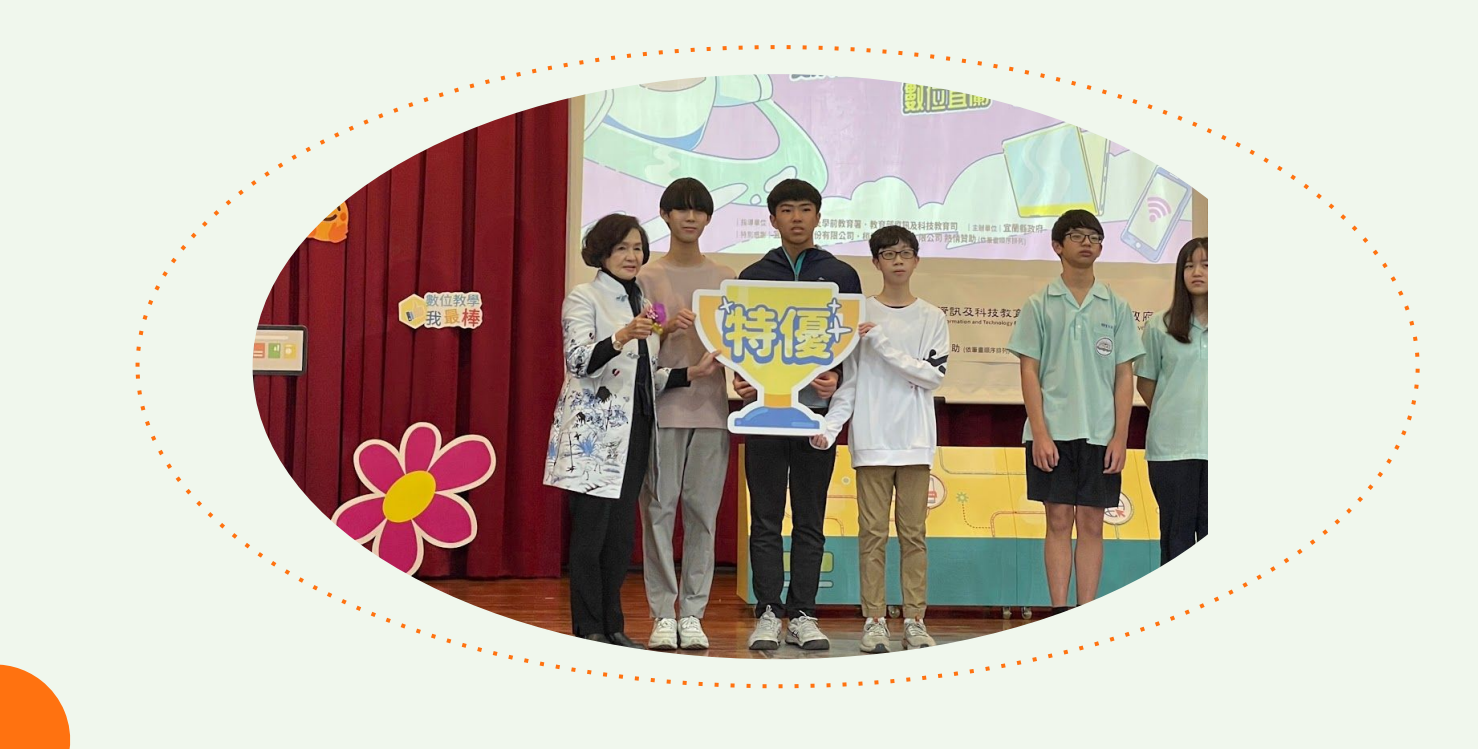

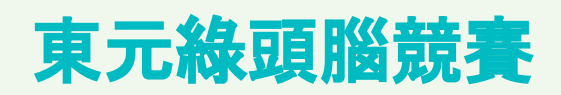

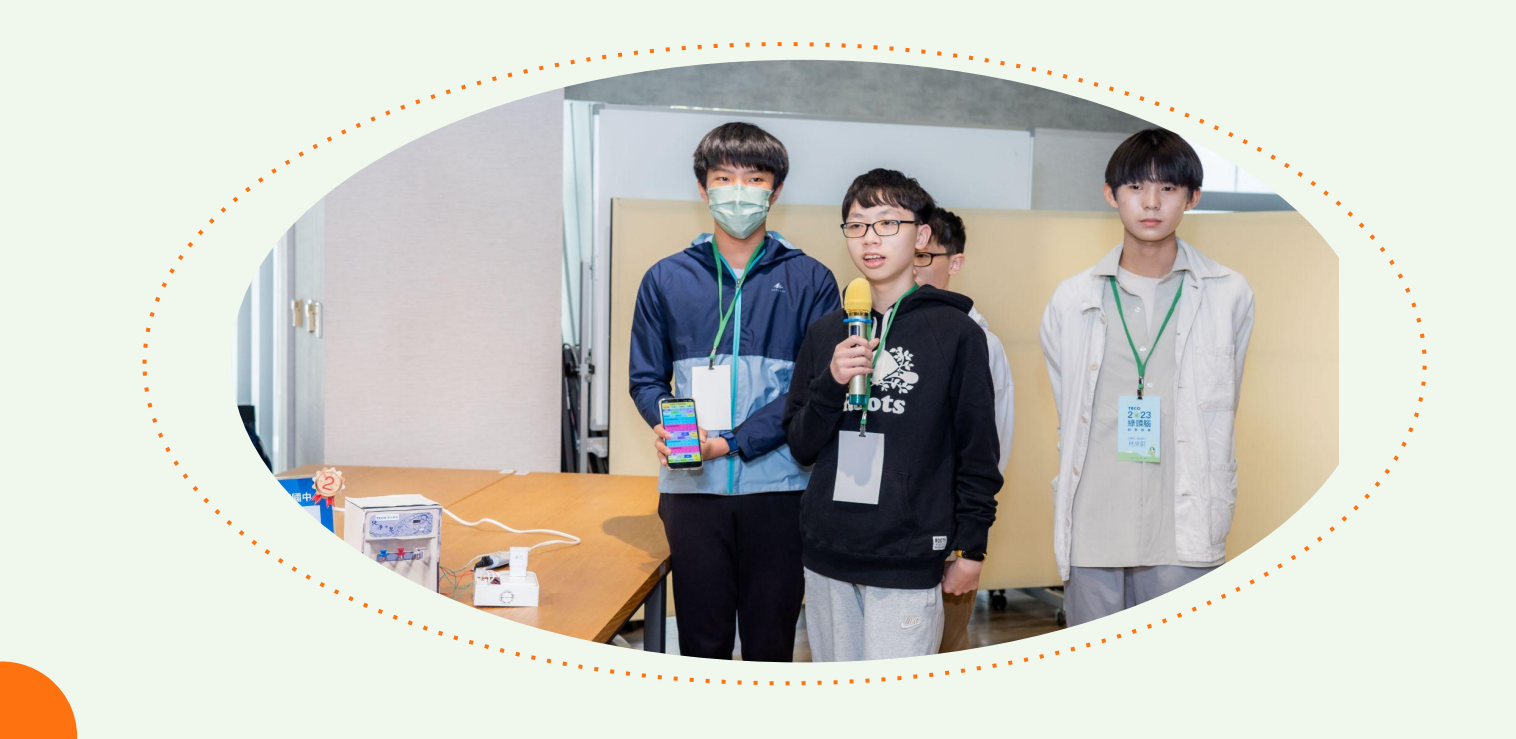

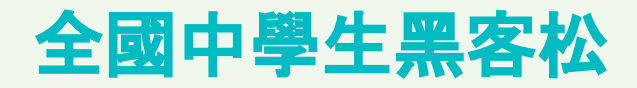

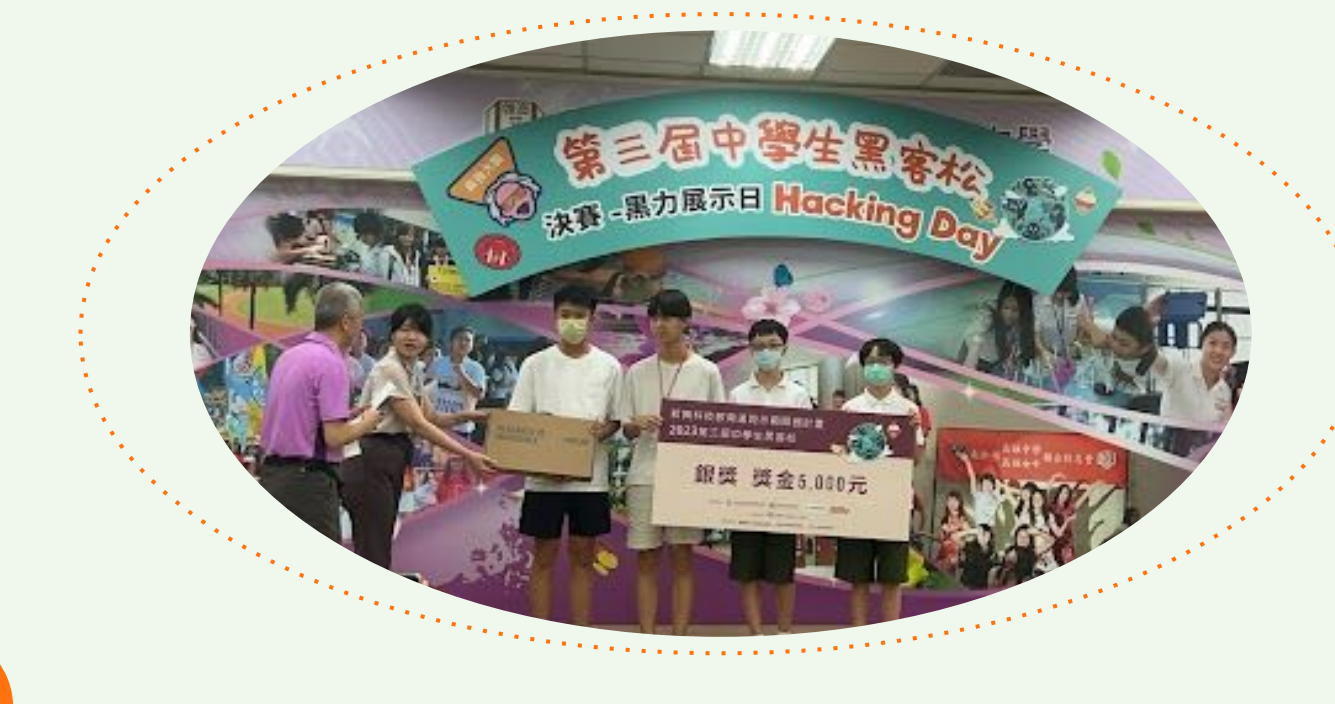

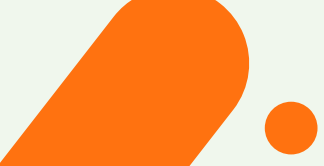

### 教育部 **APP Inventor** 創作徵選計畫

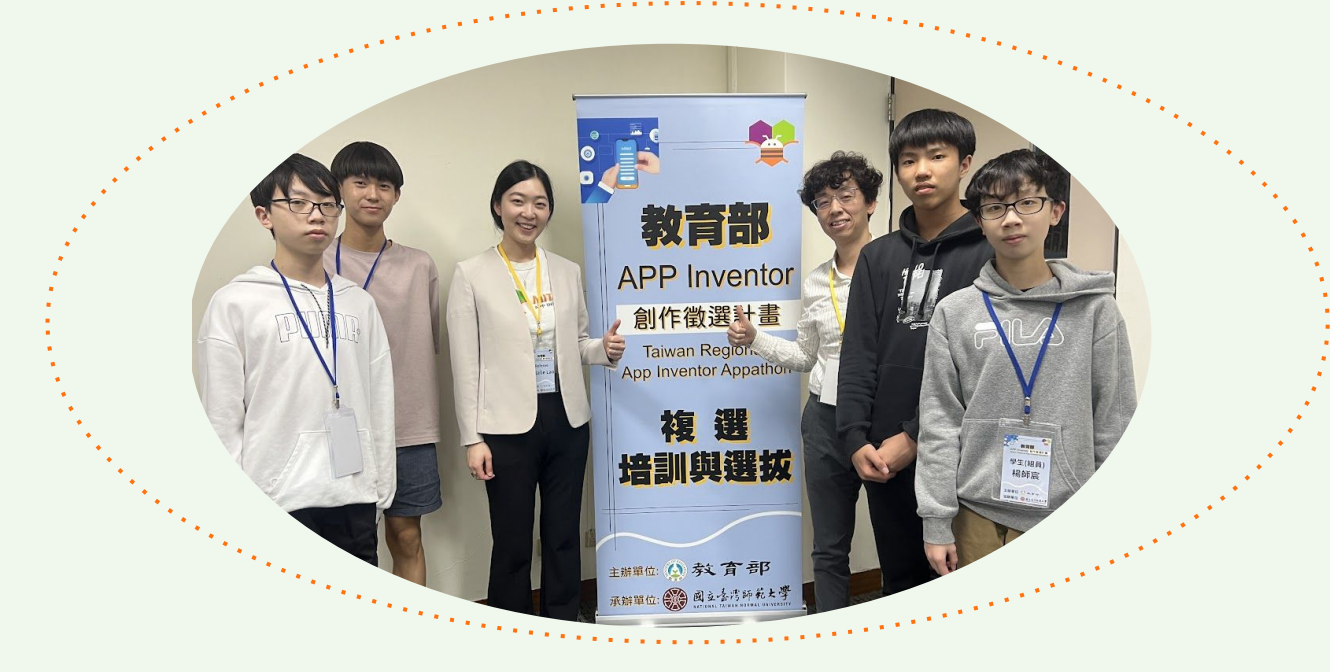

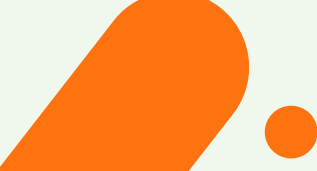

# 從**Scratch**到**App Inventor 02**

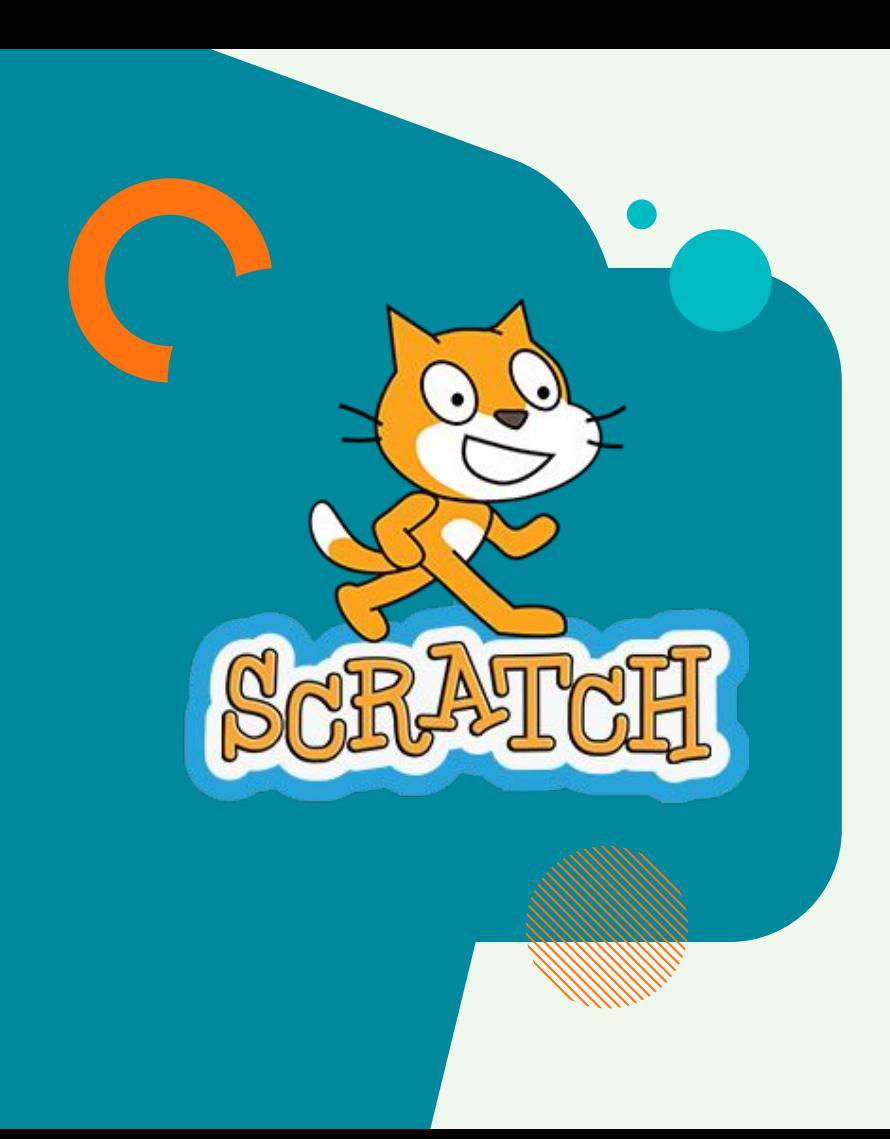

### **Scratch**

讓程式設計語言初學者不需先學習 語言語法便能設計專案。開發者期望 通過學習製作Scratch

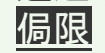

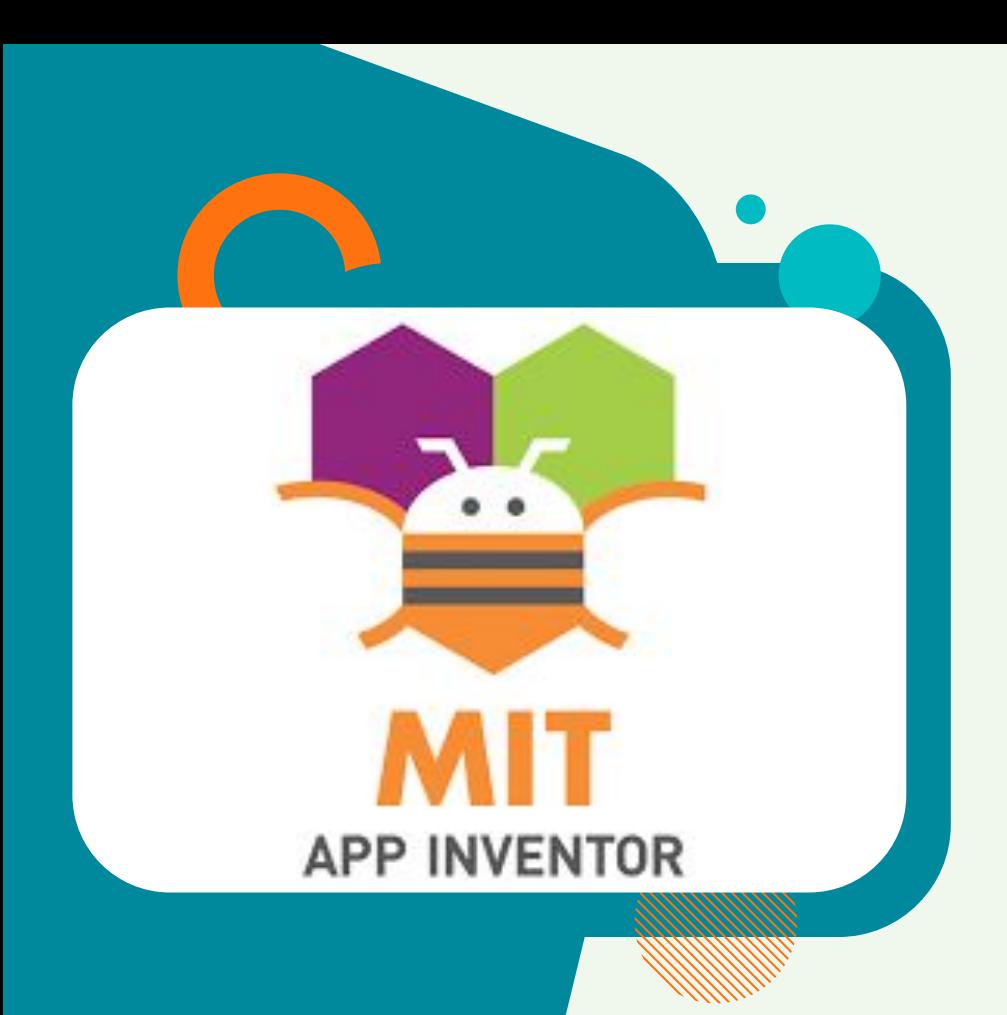

### **App Inventor 2**

積木圖形界面的Android智慧型手機 應用程式開發軟體。它起先由 Google提供的應用軟體,現在由麻 省理工學院維護及營運。

# **App Inventor** 學校學習 歷程分享 **03**

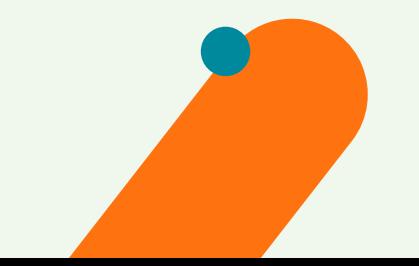

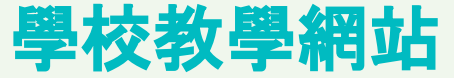

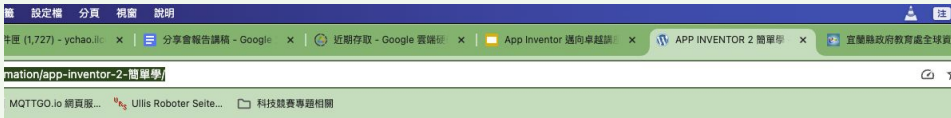

首頁 APP INVENTOR 2 簡單學 宜蘭縣SCRATCH3程式設計基礎課程 軟體教學 機電整合

- 近期文章 -

- 分類 -

電腦教室管理

#### APP INVENTOR 2 簡單學 搜尋 一、功能學習 **Q** 基本環境介紹 宜蘭縣版參考教材 以運算思維設計數位 ● 我問天APP-第一個APP程式設計、APP圖示、APP名稱修改(2節) 計時器APP ● 給你驚喜APP-APP基本概念、介面配置、圖像、按鈕(1節) ● APP版面美工設計與應用-進階APP版面設計(3節) CCR雲端平台使用線上評量的好幫手 ● 數學的四則運算APP(2節) ● 運算思維設計-數位計數器(1節) 宜蘭縣Tmail教師雲端硬碟資料轉移到學 ● 數位記分板的設計與應用(2節) 校雲端硬碟 ● 認識水果APP-介面配置、按鈕、圖像應用(3節) ● 羅中茶鋪點餐APP介面設計(2節) 導師的好幫手\_LINE@官方帳號的申請設 ● 運算思維設計-計時器APP 定與使用 **● 清單的應用(5節)** 排序演算法 二、主題學習 **● 打磚塊遊戲設計(6-8節) ● 打地鼠遊戲設計(6-8節)** ◎ 撈撈魚遊戲設計 Appinventor 2 **◎** Ai人工智慧專題(2-3節) ◎ 猜數字遊戲APP Potopea影像編輯軟體 **◎ 統一發票兌獎APP(2-3節)** ◎ 排序演算法(泡沫、選擇、插入6-8節) 未分類 線上教學平台 三、康軒版本範例教學檔案 軟體教學 七上課本內容

APP重題對庵

調木音節

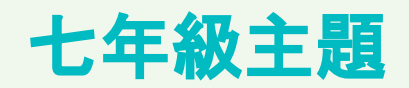

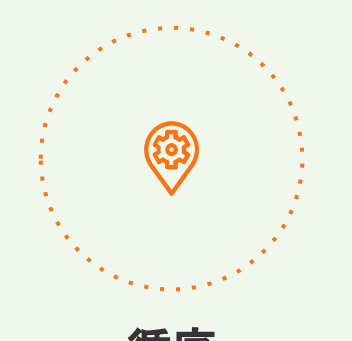

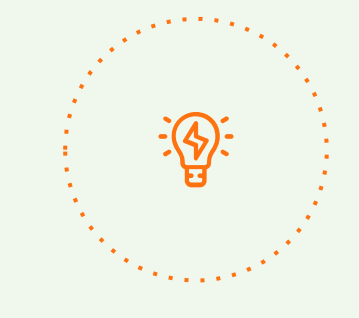

循序 さいしゃ 重複 かいこうしょう 決策

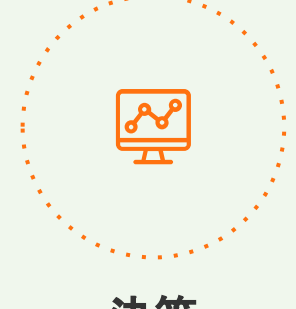

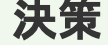

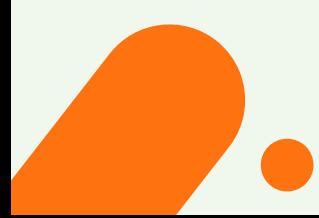

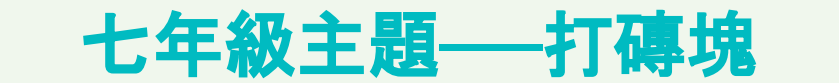

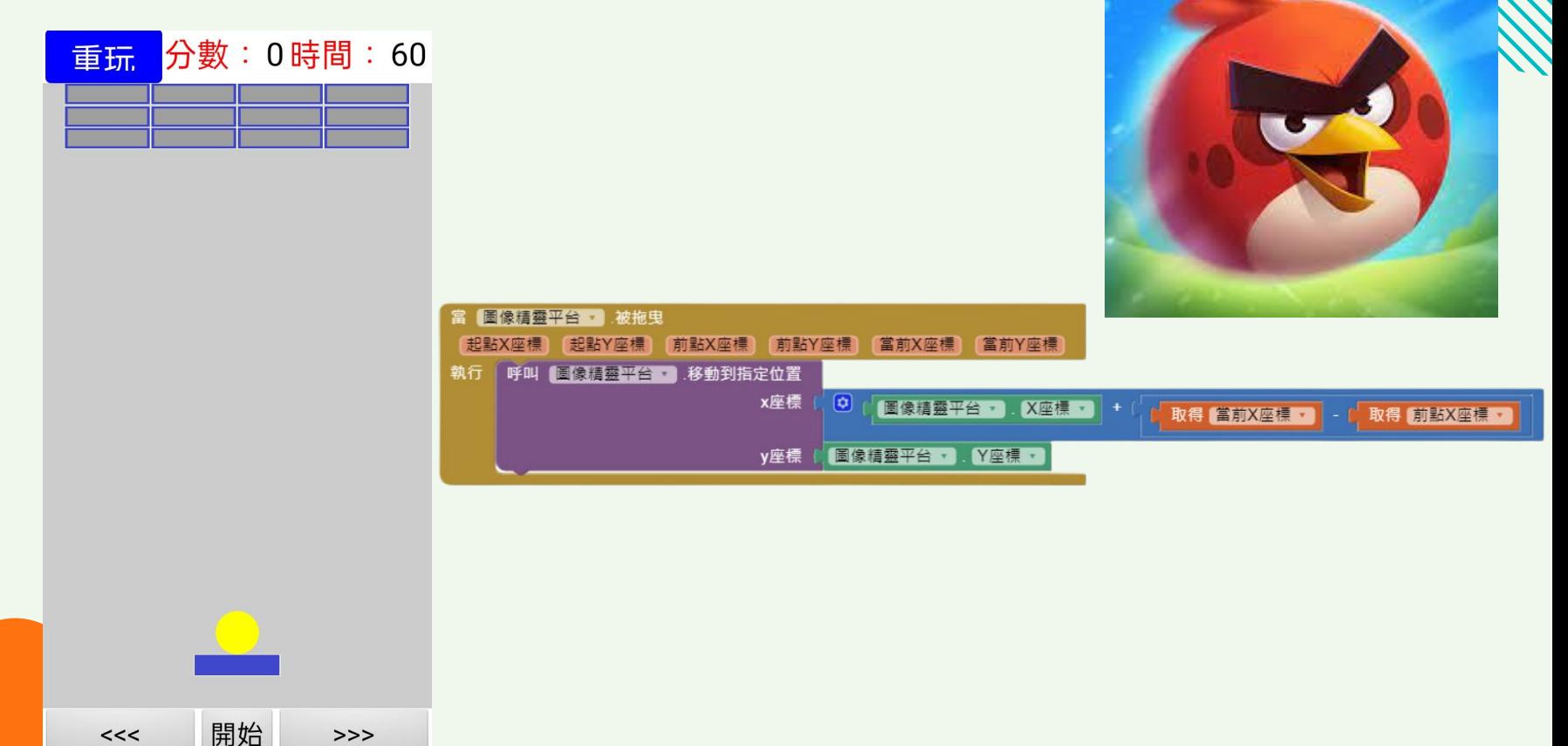

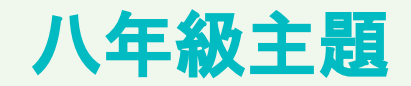

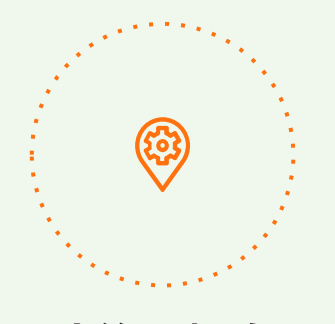

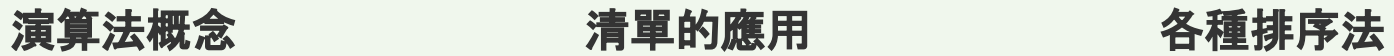

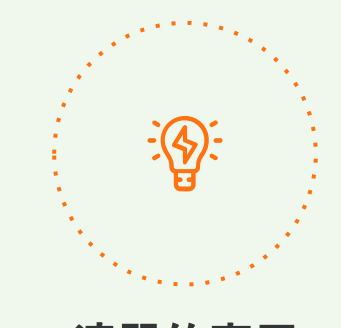

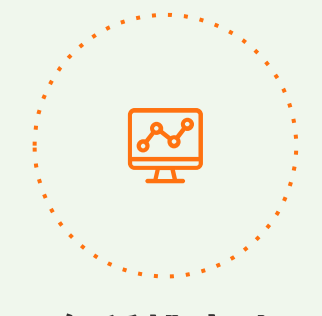

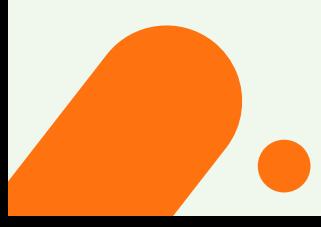

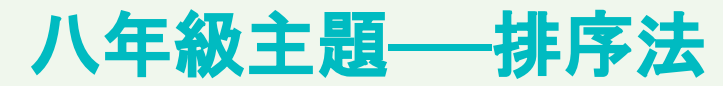

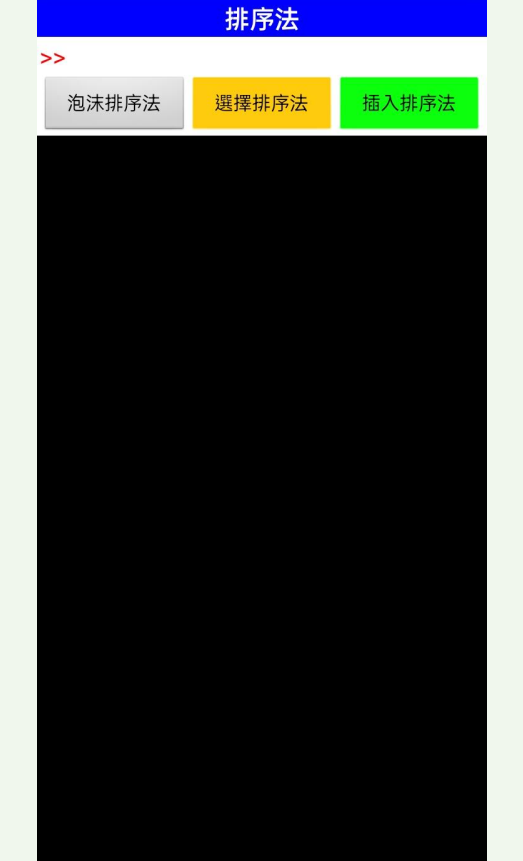

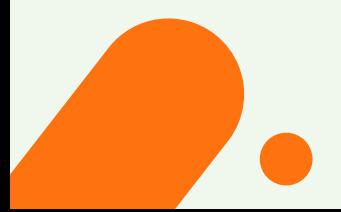

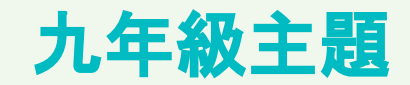

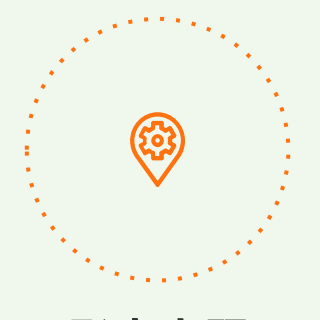

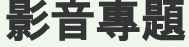

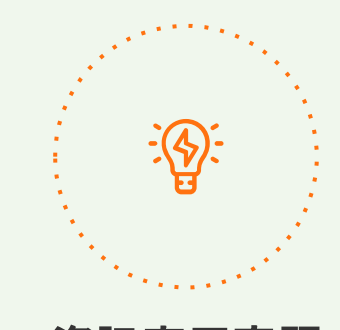

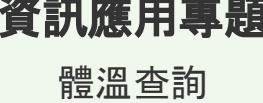

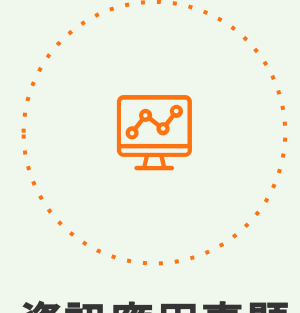

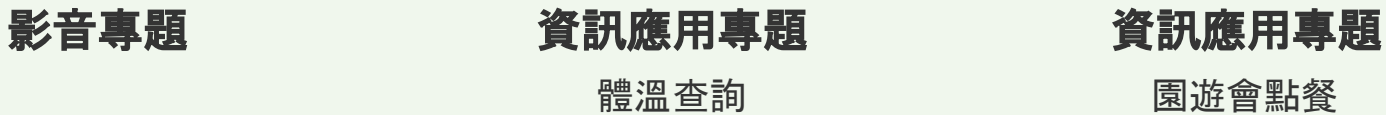

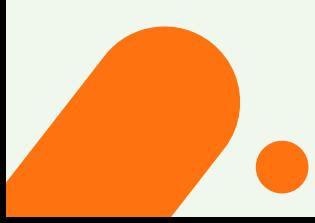

### [九年級主題](https://2blog.ilc.edu.tw/ltjhinformation/app-inventor-2-%e7%b0%a1%e5%96%ae%e5%ad%b8/)**──**體溫量測

選擇日期 體溫輸入

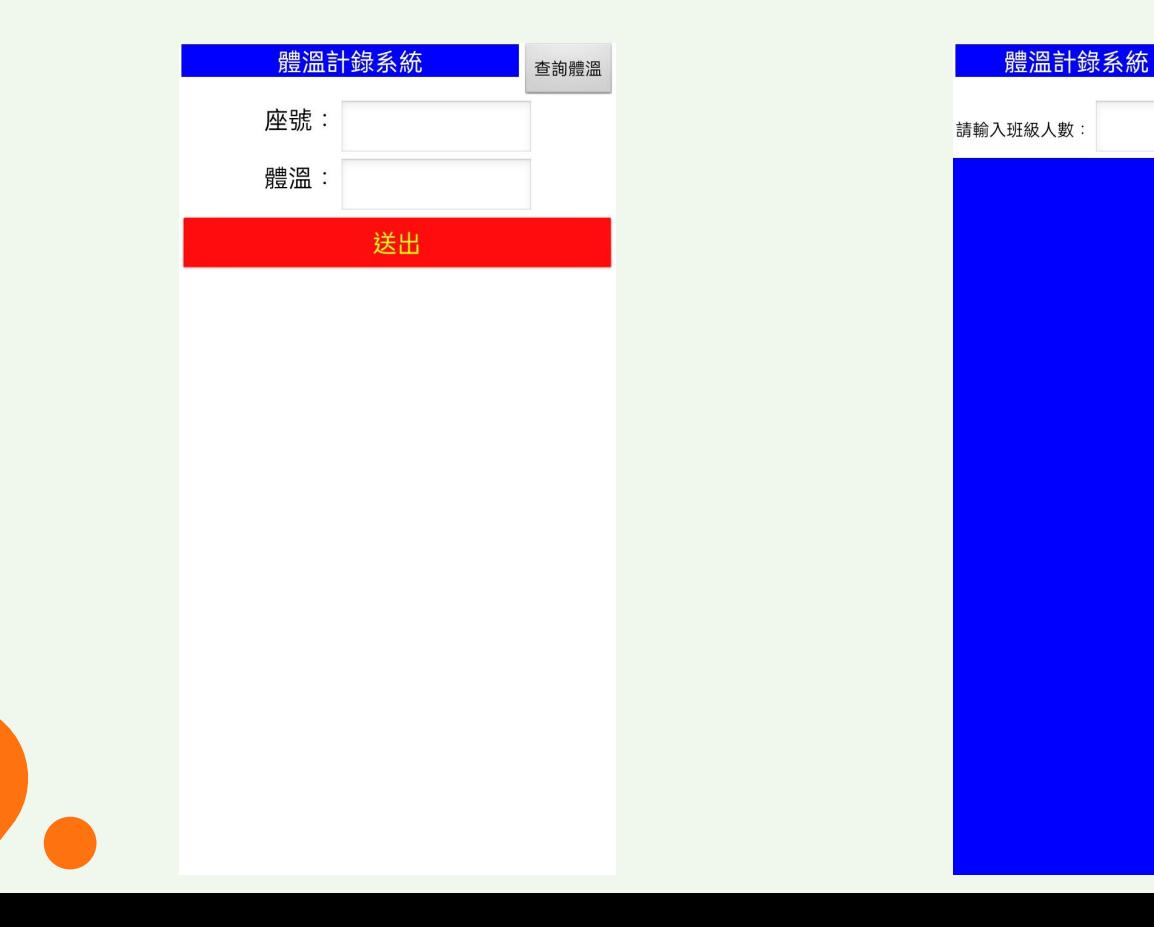

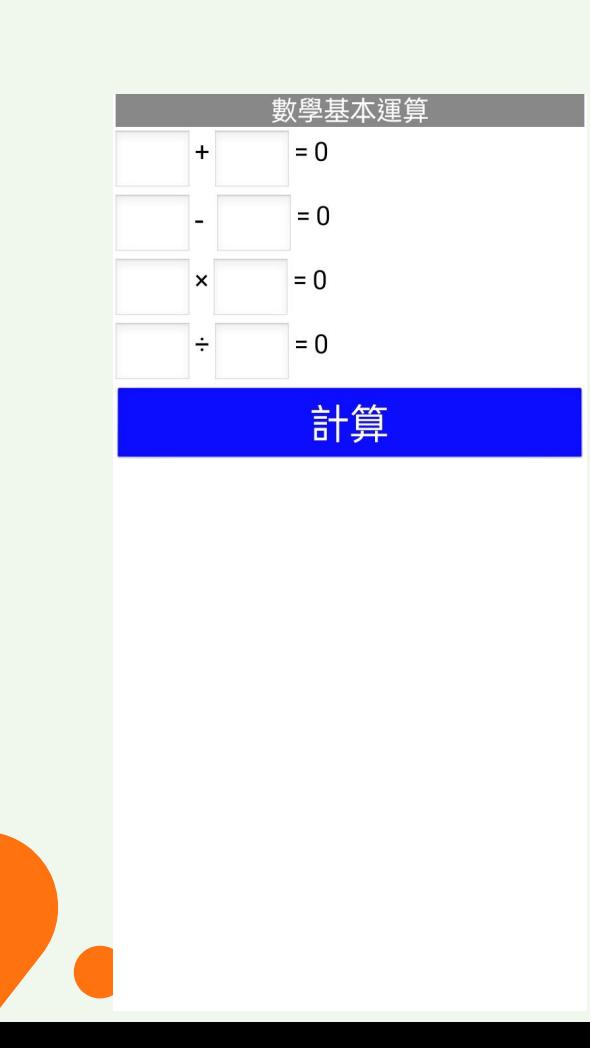

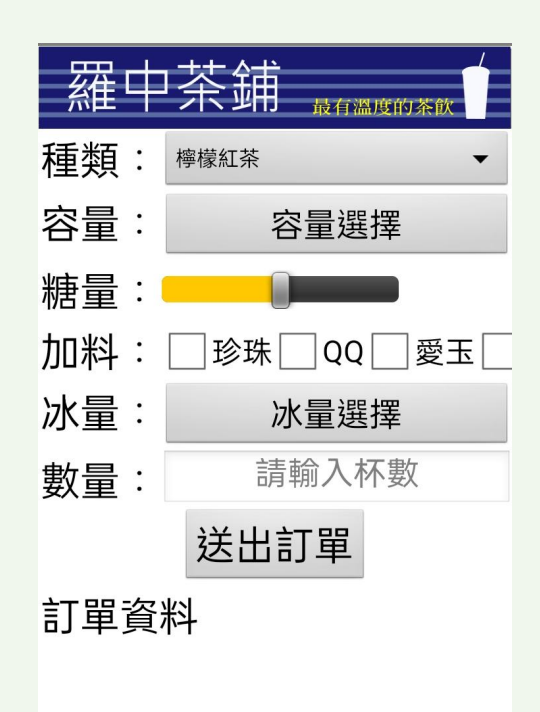

學習過程

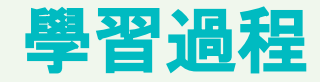

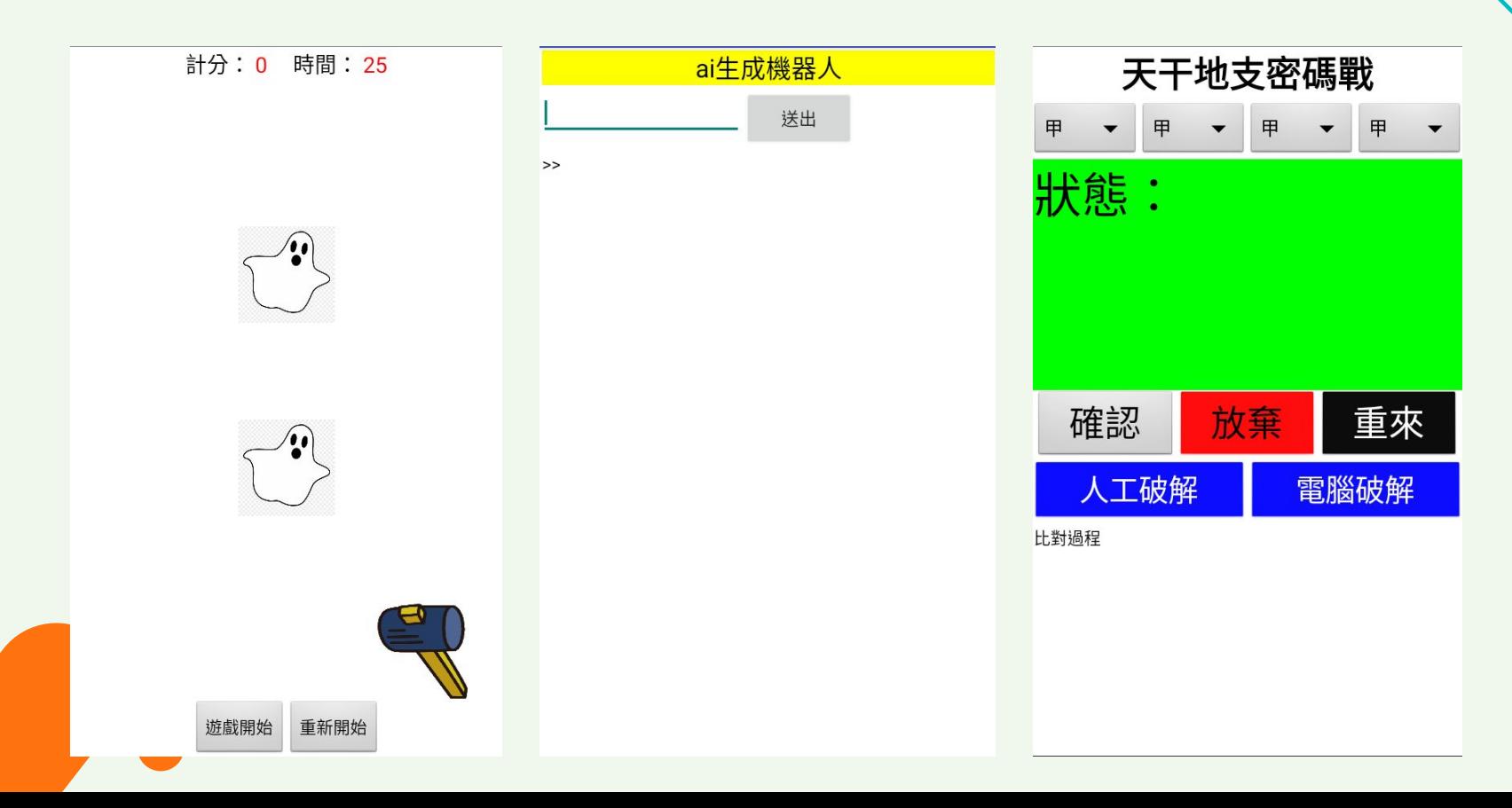

# 以運算思維與**App Inventor** 解決生活問題 **04**

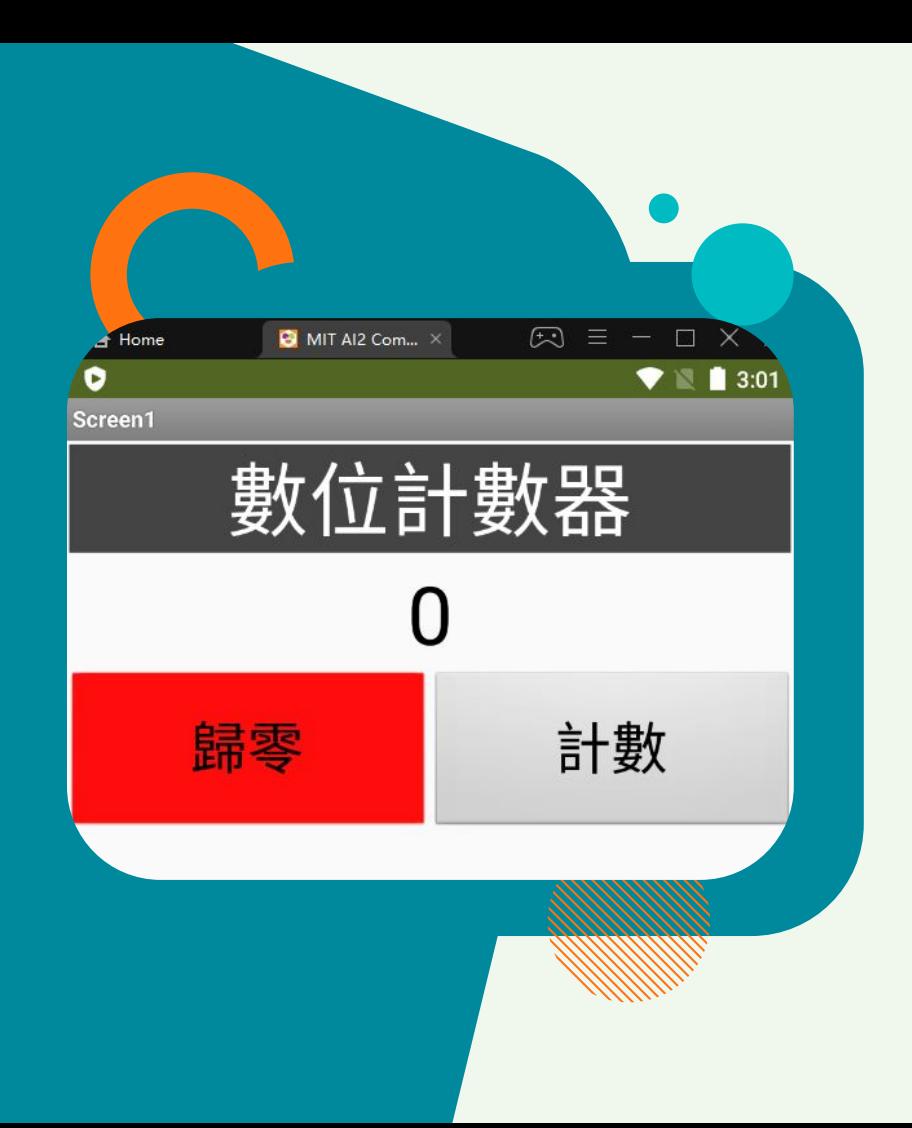

# 運算思維設計 計數器

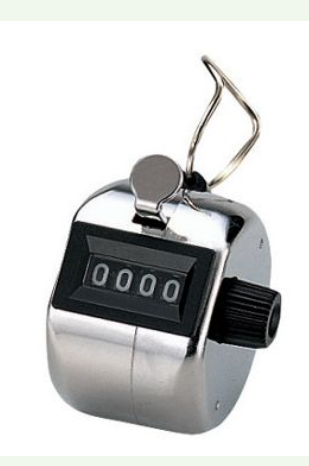

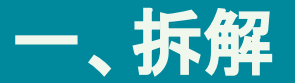

### 動作拆解:按下按鈕→數字增加。重置按鈕。 介面拆解:輸入→按鈕X2、輸出→螢幕顯示X1 變數拆解:數字改變。

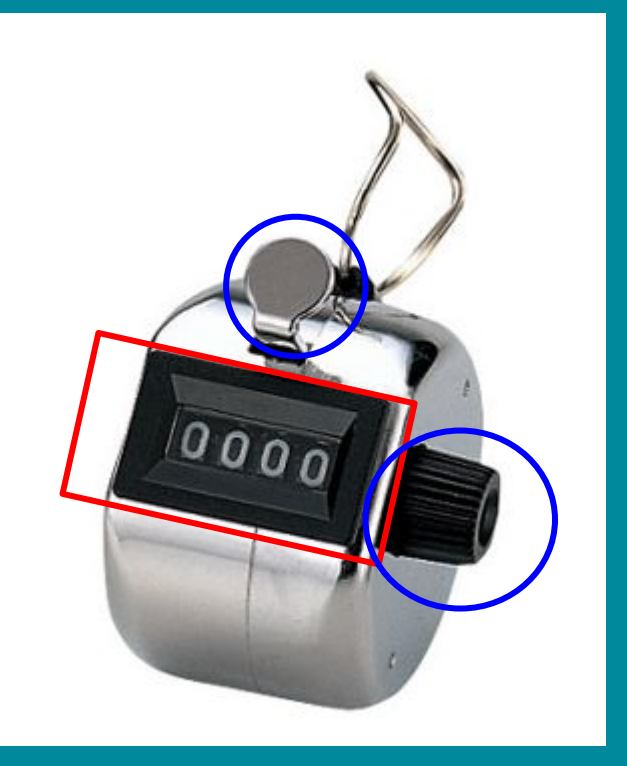

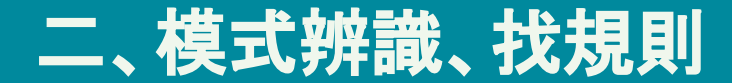

### 每按下按鈕、數字+1。 i=0 ?**i=1**  $\mathcal V$

# **i=i+1**

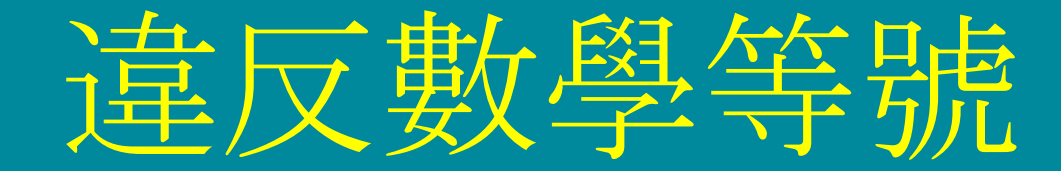

# **i(**這次的**i)=i(**上次的**i)+1**

- $i=1$   $i=0$ 第一次執行
- $i=2$   $i=1$ 第二次執行

第三次執行 i=3 i=2

# **i=i+5**

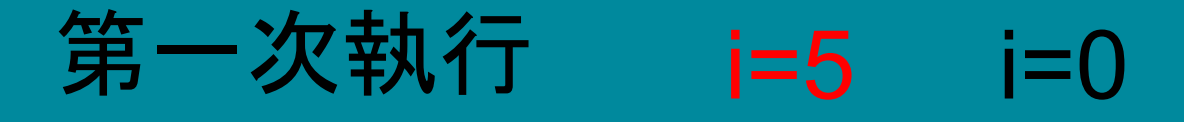

 $i=10$   $i=5$ 第二次執行

第三次執行 i=15 i=10

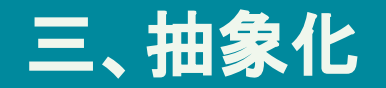

### 3-1.螢幕顯示→輸出→**標籤元件** 3-2.按鈕→輸入→按鈕元件 3-3.數字改變→宣告**變數**紀錄數量,按下【計數鈕】,變數+1。

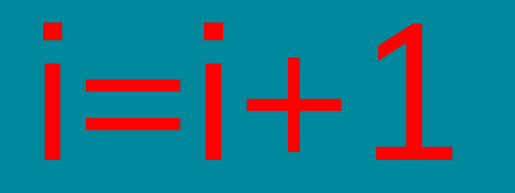

3-4.按下【重置鈕】讓數字歸零。

### 抽象化**-**介面設計

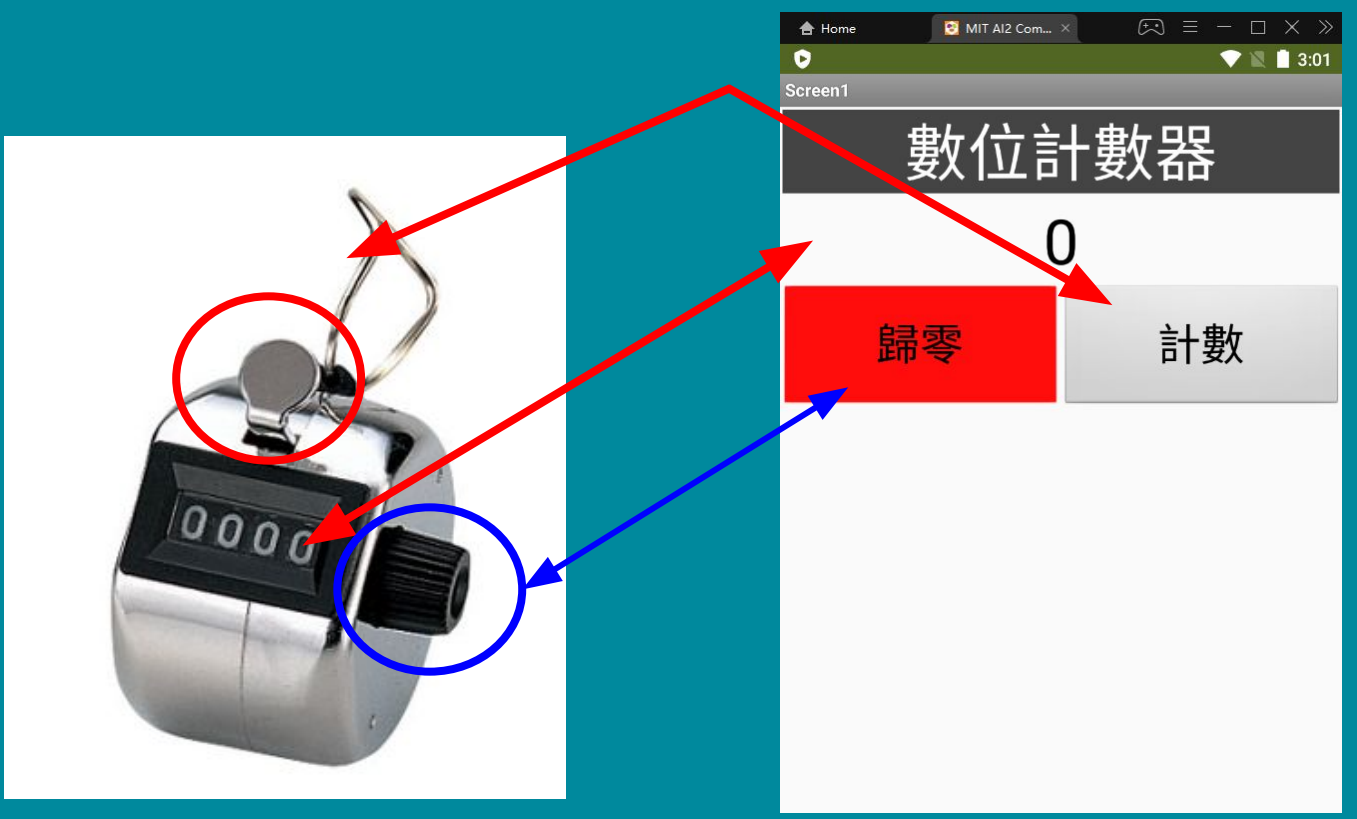

### 四、設計演算法**(**程式設計**)**

#### **num**→記錄數字

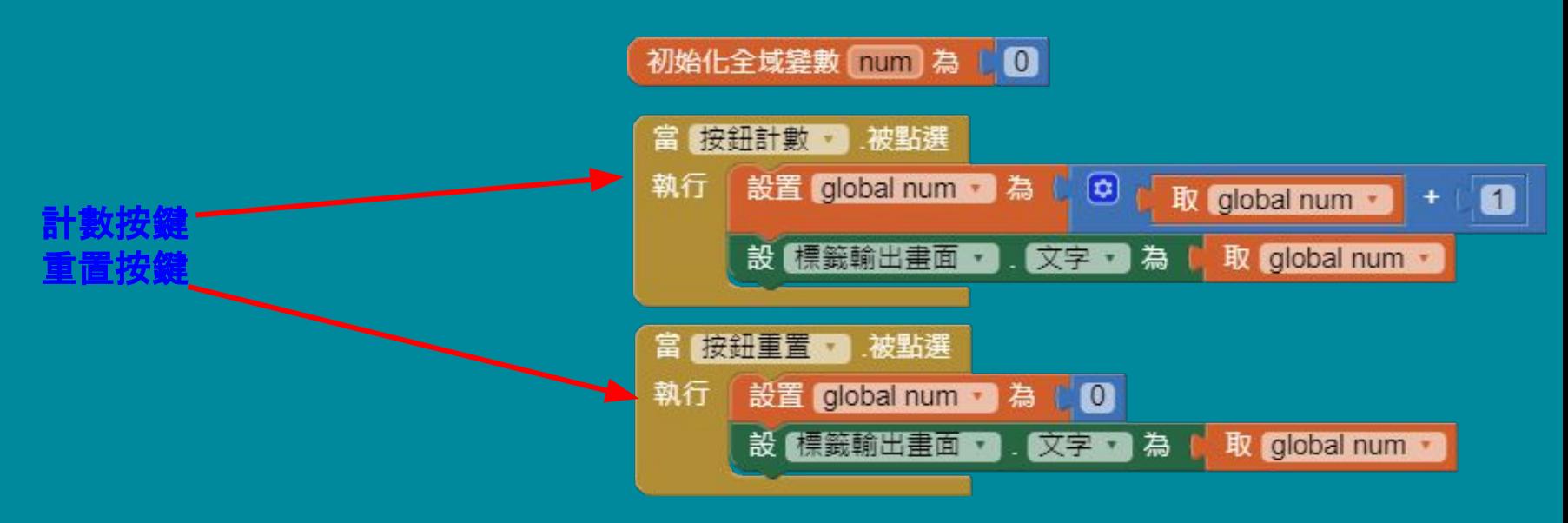

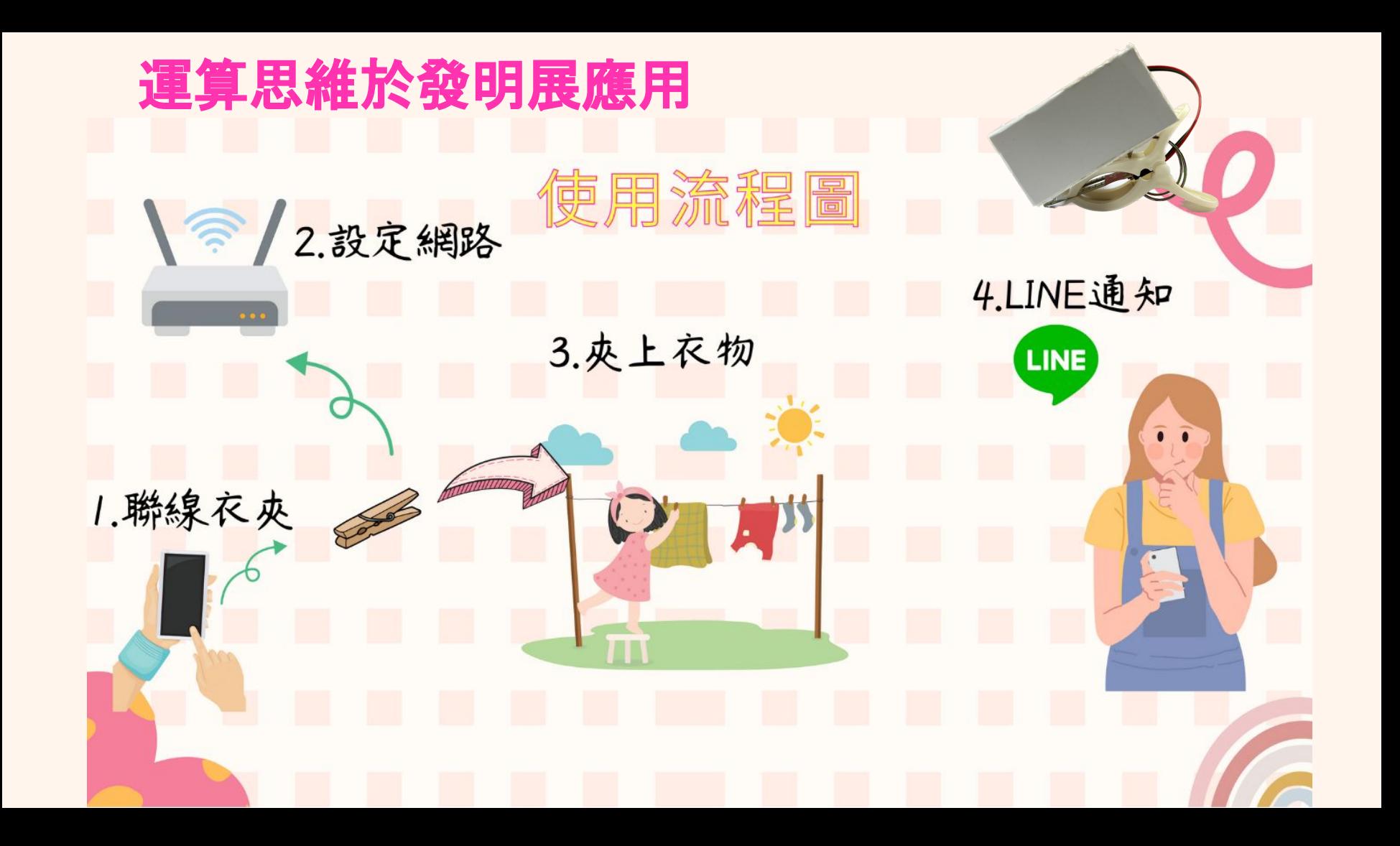

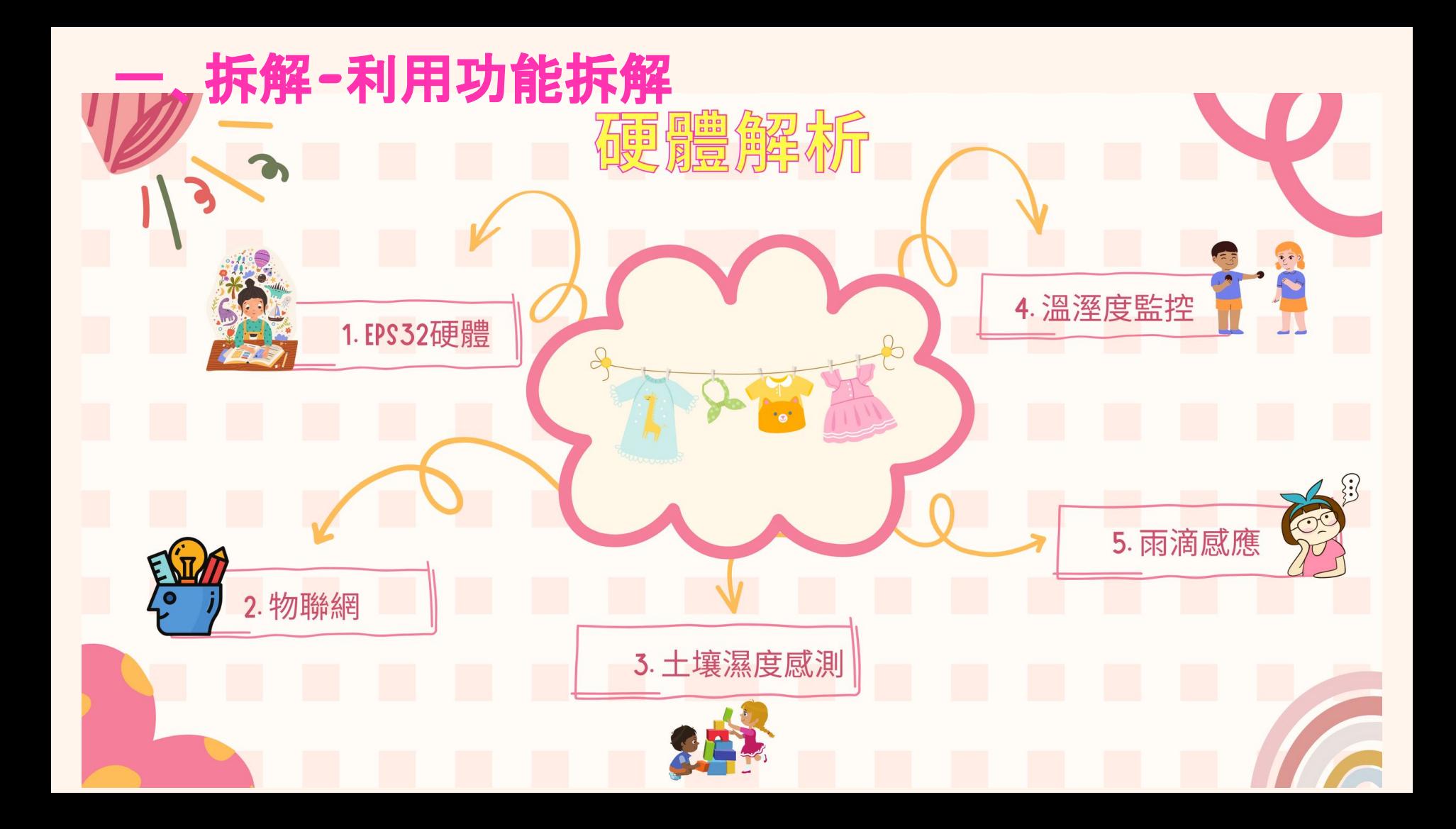

### 二、模式辨識-辨識動作規律性

- 1.網路連線設定模式:
- 使用→設定→連線→監控→收衣→關閉。
- 2.衣物乾溼可透過導電程度偵測。
- 3.下雨狀態偵測,雨滴感測器。
- 4.環境溫溼度變化監控, 物聯網紀錄。

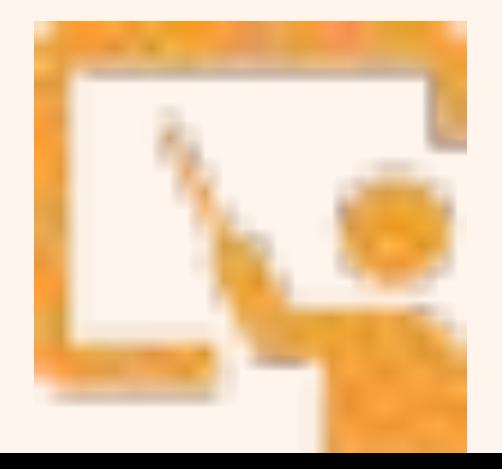

### 三、抽象化-現實生活轉化到電腦資料表示

1.網路連線程式撰寫。

2.衣物的乾燥偵測,使用土壤感測器接觸衣服,讀取導電程度為電腦

可處理訊號。

3.下雨的物理動作利用雨滴感測器,轉換為電腦訊號。

4.現實生活中環境溫溼度變化紀錄,使用溫溼度感測器感測。

5.利用ESP32實現聯網、訊號讀取與資料處理功能。

## 四、設計演算法 WiFiManager Extra Parameters Demo

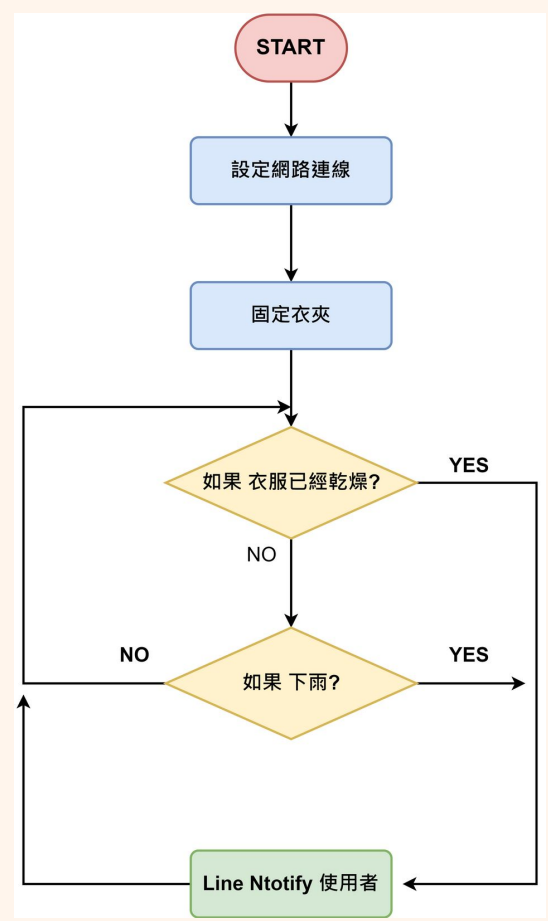

 wfm-parameter-demo.ino Demonstrates adding extra parameters to WiFiManager menu DroneBot Workshop 2022 https://dronebotworkshop.com \*/ //DHT11模組 #include <SimpleDHT.h> // for DHT11, // VCC: 5V or 3V // GND: GND // DATA: 2 int pinDHT11 =  $5$ ; SimpleDHT11 dht11(pinDHT11); // Include WiFiManager Library #include <WiFiManager.h> //IFTTT 得到IP通知宣告 WiFiClient client; String MakerIFTTT\_Key; ;String MakerIFTTT\_Event; char \*append\_str(char \*here, String s) { int i=0; while (\*here++ = s[i]){i++;};return here-1;} char \*append\_ul(char \*here, unsigned long u) { char buf[20]; return append\_str(here, ultoa(u, buf,  $10$ ));} char post\_rqst[256];char \*p;char \*content\_length\_here;char \*json\_start;int compi; //LED SWITCH #include <WiFi.h> String ClientRequest; WiFiServer server(80); String myresultat; String ReadIncomingRequest(){ while(client.available()) {

 json\_start = p;  $p =$  append\_str(p, "{\"value1\":\"");

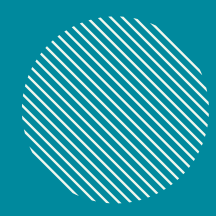

# 不浪費**APP**

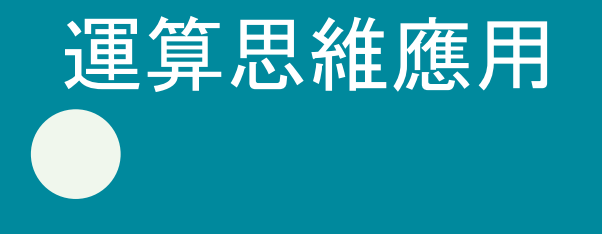

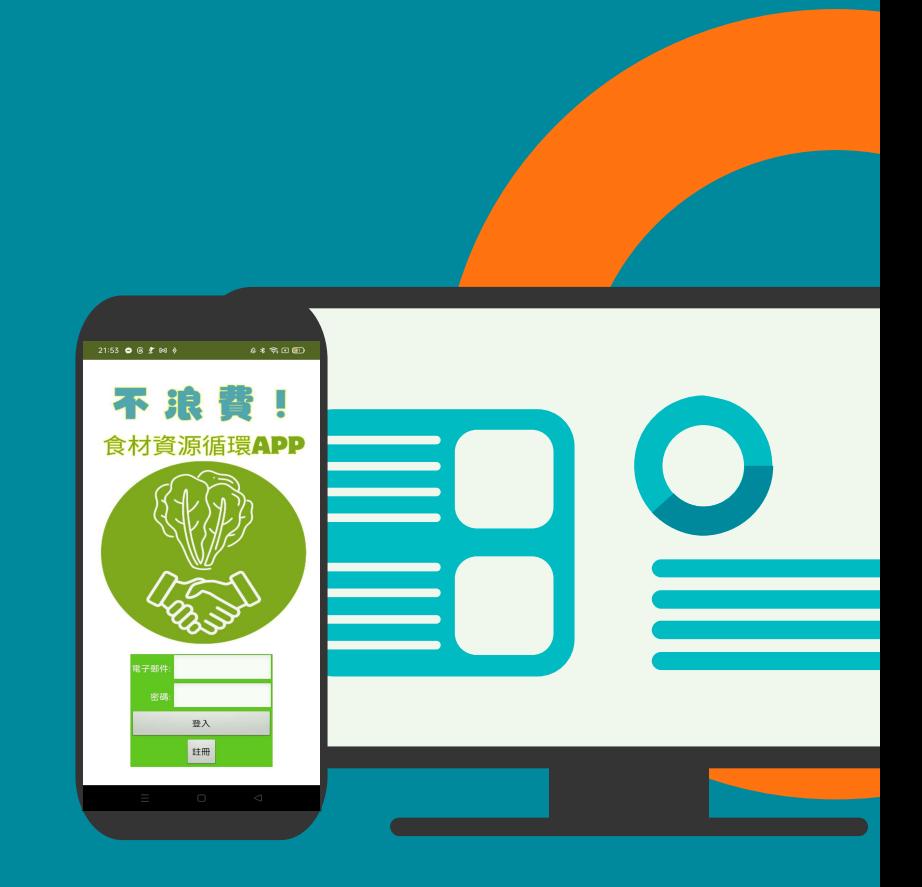

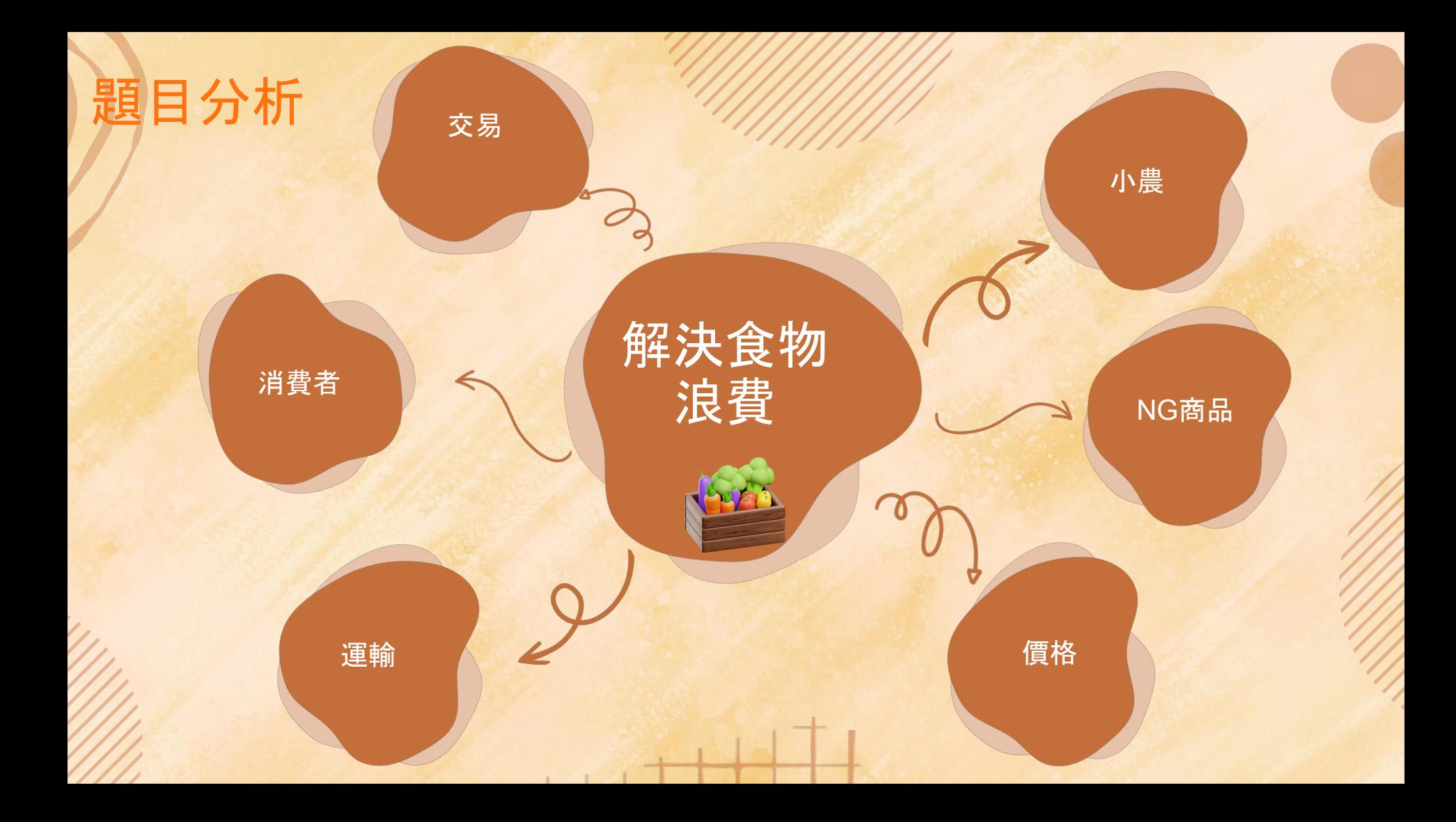

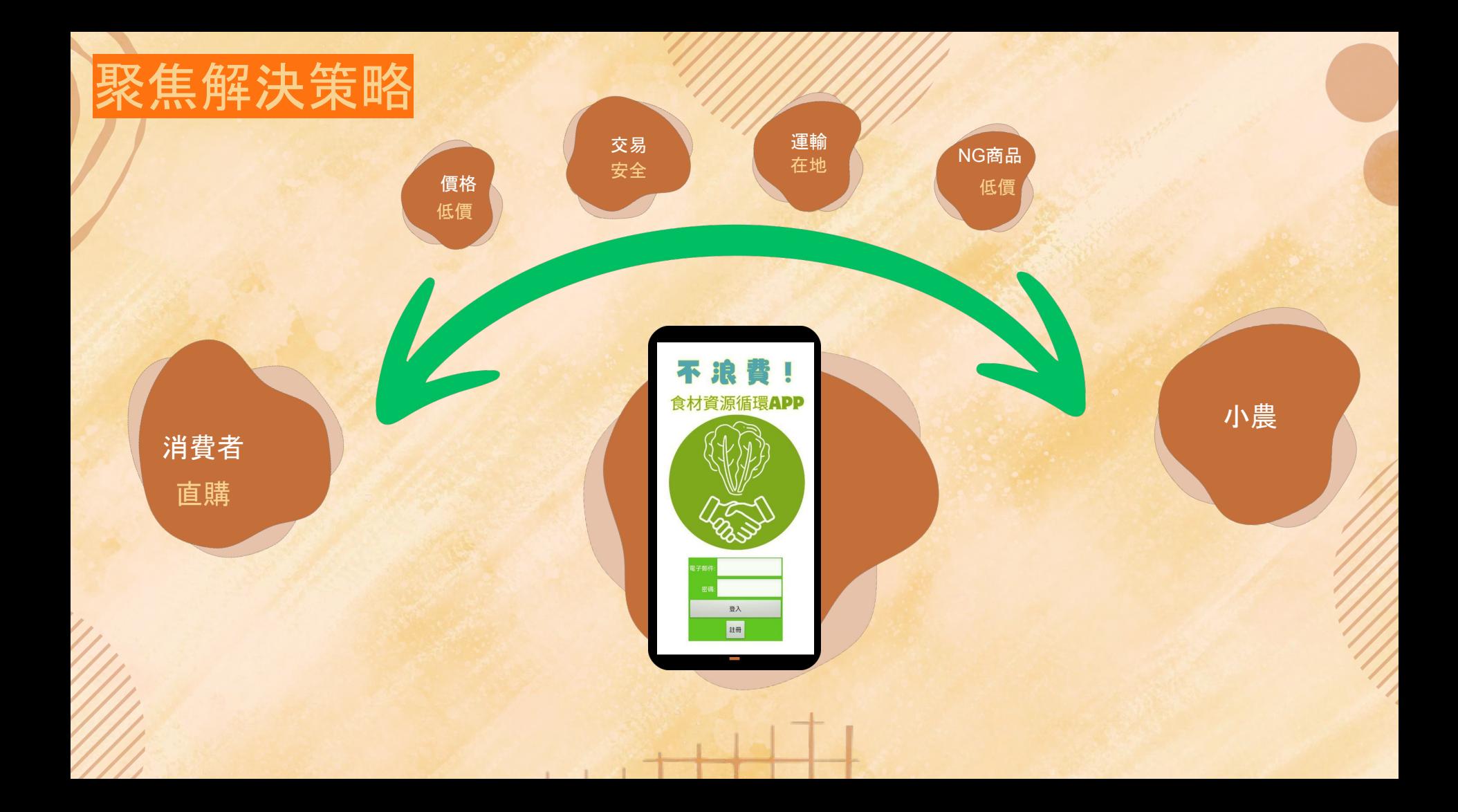

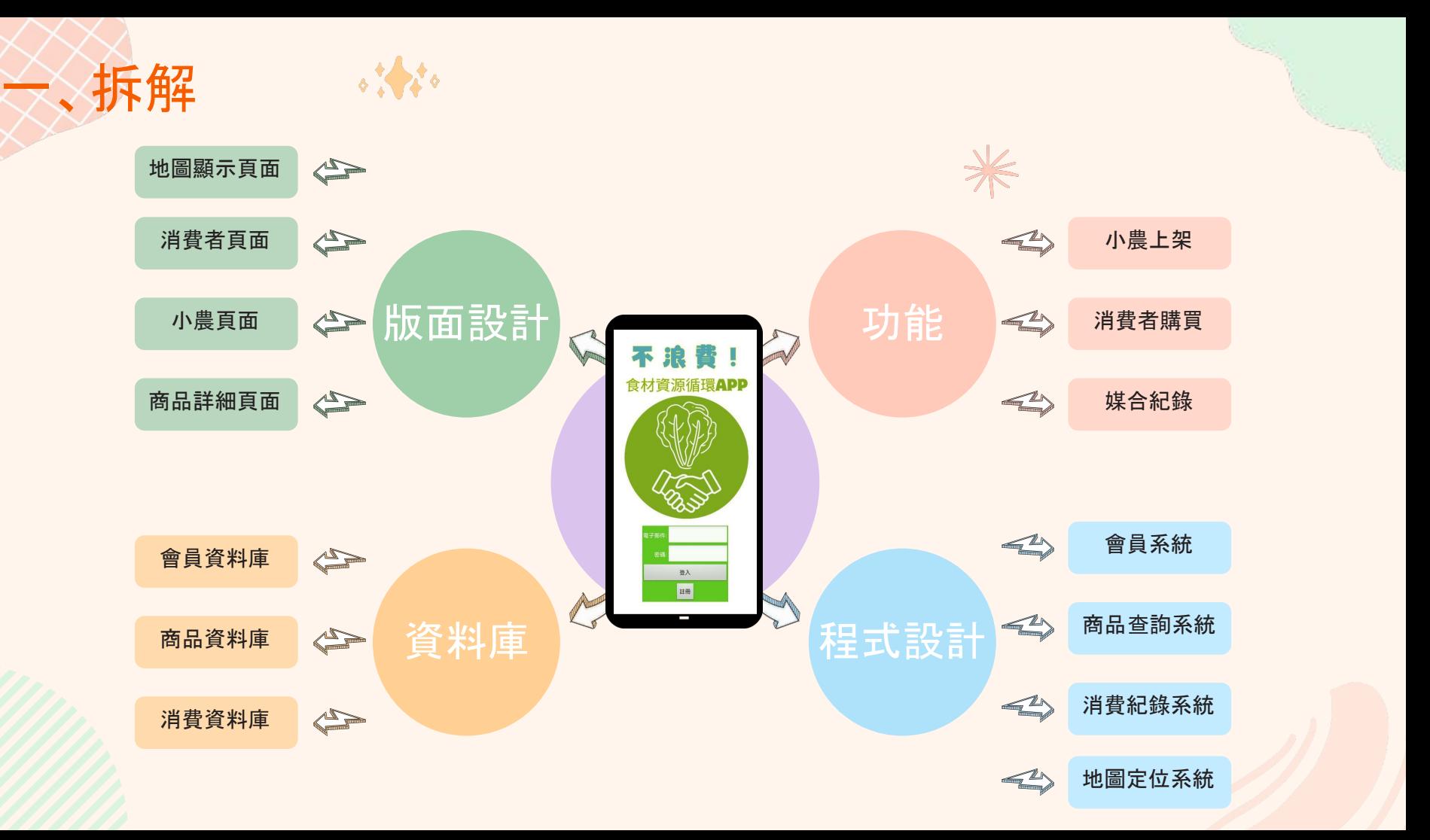

### 二.模式辨識一生產者使用模式

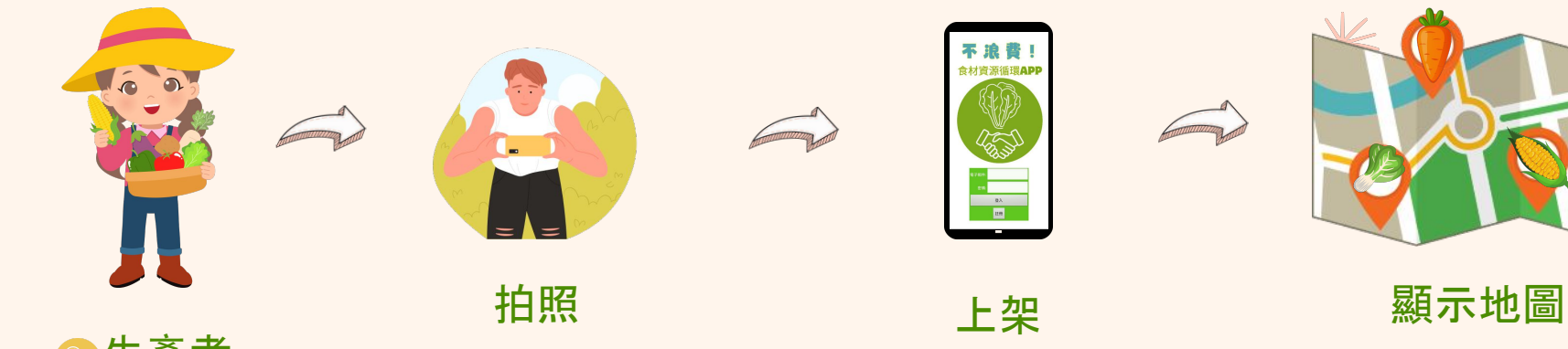

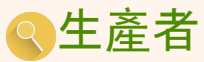

## 三、模式辨識一消費者使用模式

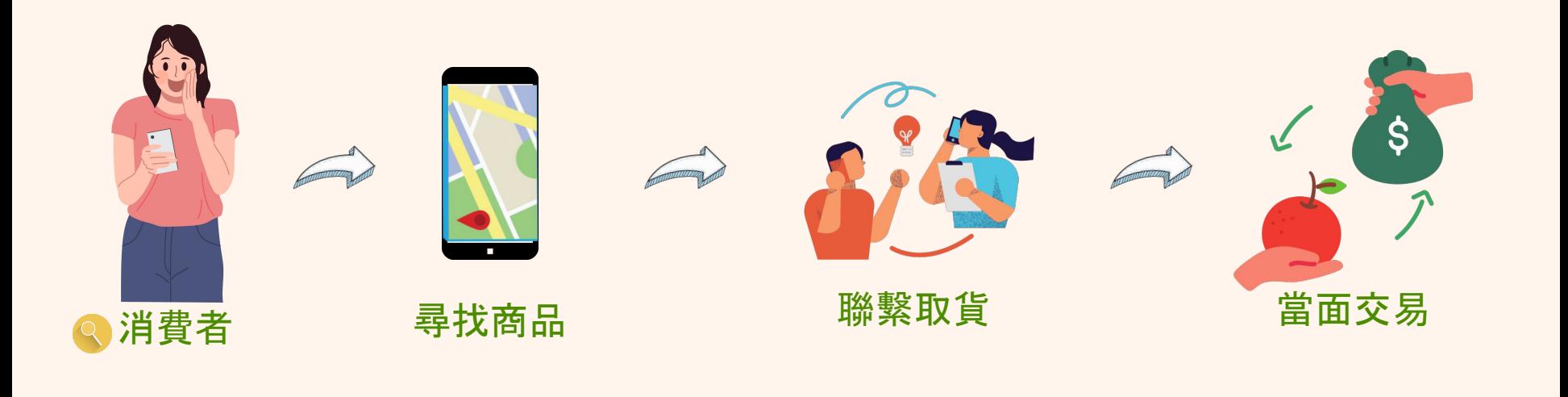

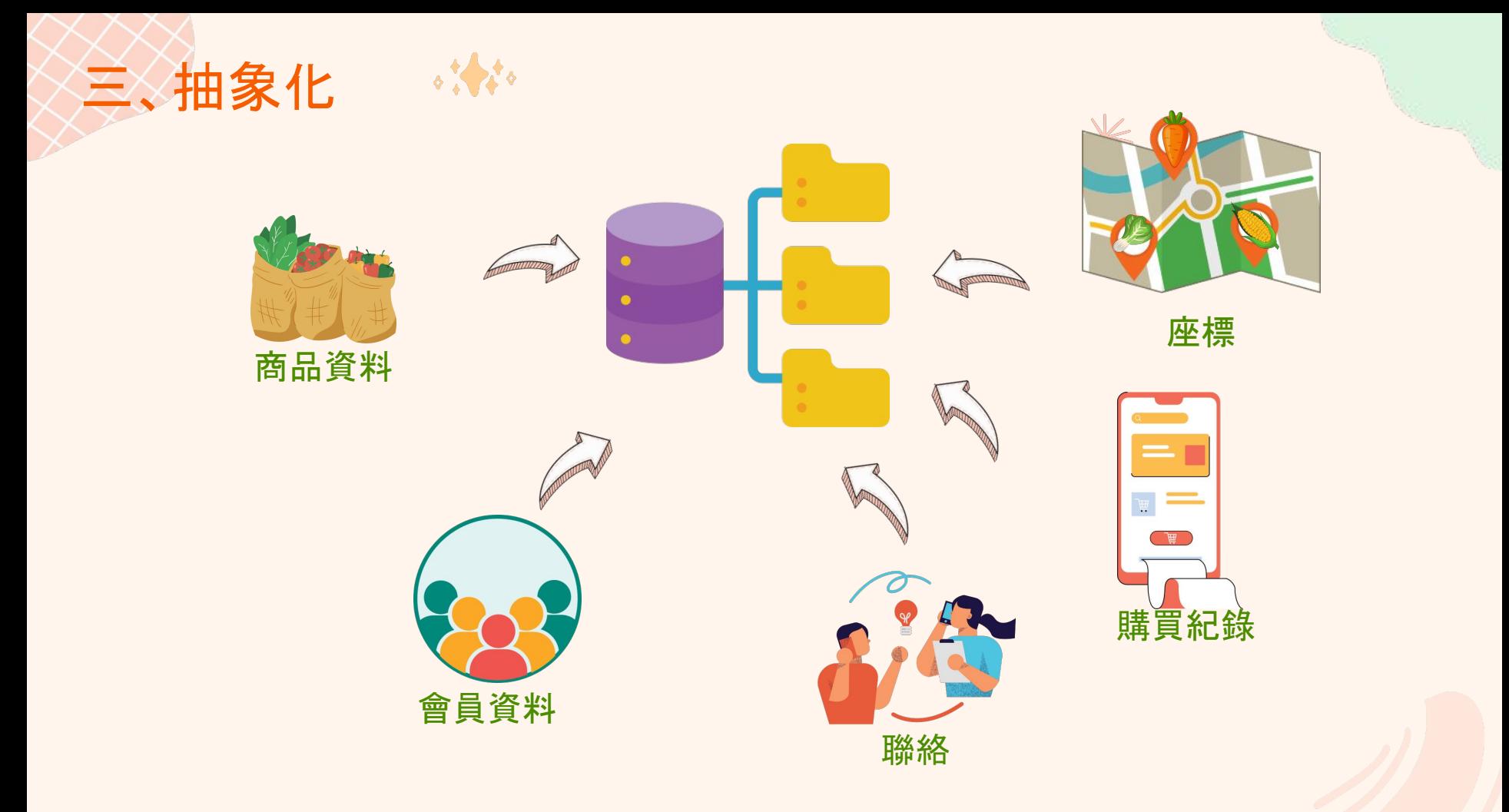

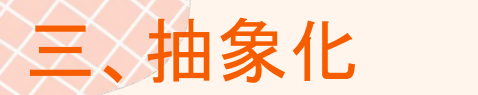

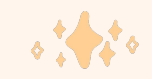

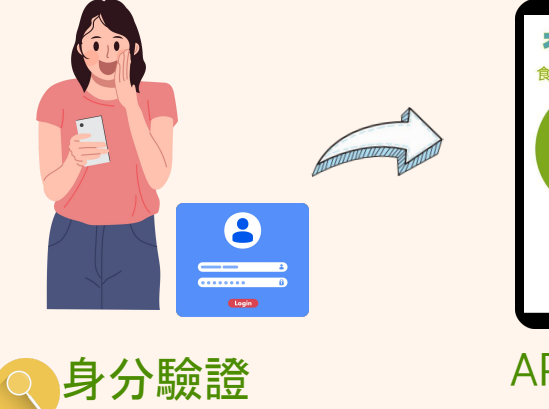

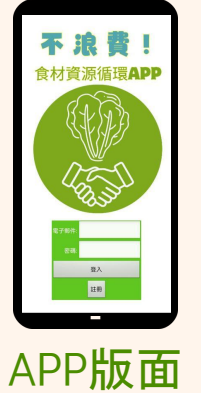

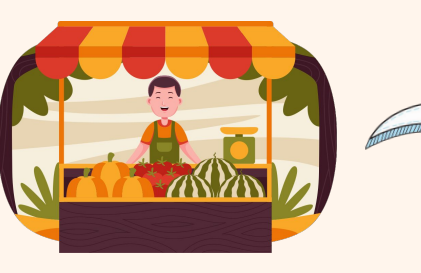

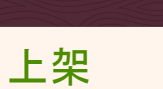

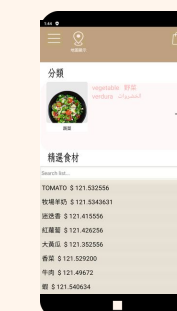

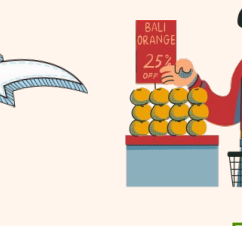

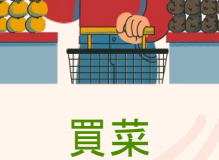

### 01. 登入系統

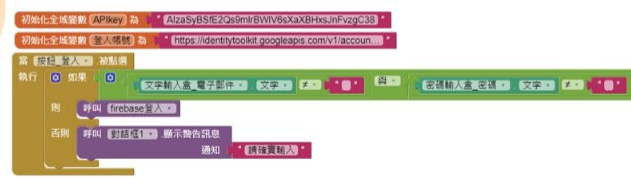

### 02. 商品系統

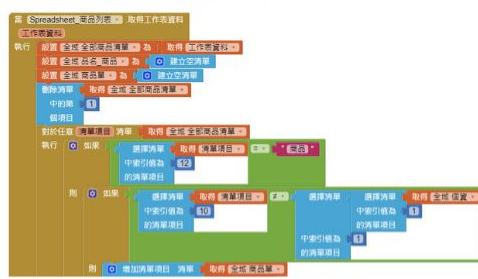

#### 03.商品顯示演算法

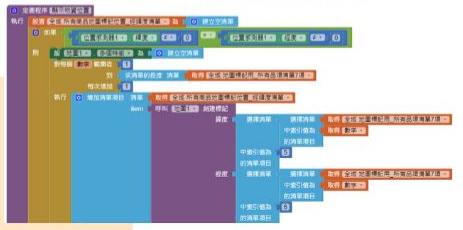

04. 小農上架演算法

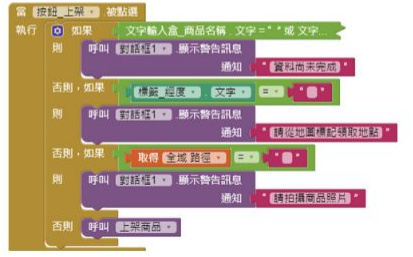

### 05. 消費者預約演算法

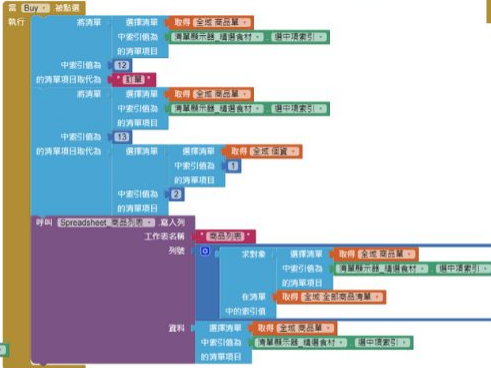

### 06.消費紀錄演算法

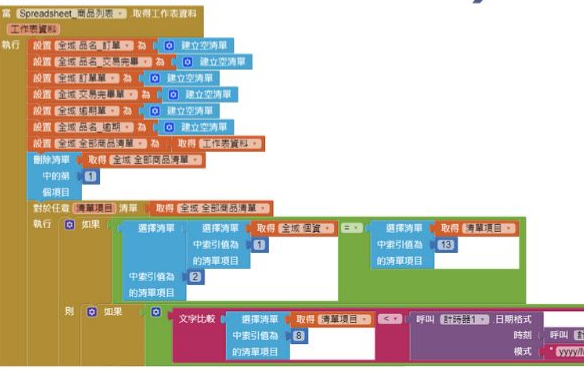

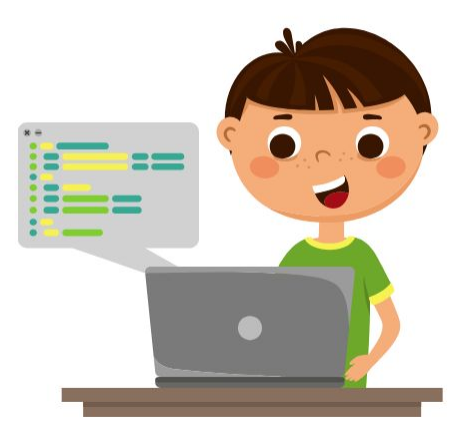

# **Thank You**

CREDITS: This presentation template was created by **[Slidesgo](http://bit.ly/2Tynxth)**, including icons by **[Flaticon](http://bit.ly/2TyoMsr)**, and infographics & images by **[Freepik](http://bit.ly/2TtBDfr)**.